# МІНІСТЕРСТВО ОСВІТИ І НАУКИ УКРАЇНИ КИЇВСЬКИЙ НАЦІОНАЛЬНИЙ УНІВЕРСИТЕТ ТЕХНОЛОГІЙ ТА ДИЗАЙНУ Навчально-науковий інститут інженерії та інформаційних технологій Кафедра комп'ютерної інженерії та електромеханіки

# **Дипломна бакалаврська робота**

на тему:«Інтелектуальна інформаційна технологія оперативного управління енергозбереженням в мікроенергетичних системах»

> Виконав: студент групи БКІ-18 спеціальності123 «Комп'ютерна інженерія» освітньої програми Комп'ютерні системи та мережі Максим ЄФРЕМОВ Керівник:д.т.н., проф. Володимир ОСИПЕНКО

Рецензент:

## КИЇВСЬКИЙ НАЦІОНАЛЬНИЙ УНІВЕРСИТЕТ ТЕХНОЛОГІЙ ТА ДИЗАЙНУ

Інститут/факультет Навчально-науковий інститут інженерії та інформаційних технологій

Кафедра комп'ютерної інженерії та електромеханіки

Спеціальність 123 «Комп'ютерна інженерія»

Освітня програма Комп'ютерні системи та мережі

### **ЗАТВЕРДЖУЮ**

**Завідувач кафедри** комп'ютерної інженерії

та електромеханіки

\_\_\_\_\_\_\_\_\_\_\_\_\_\_\_\_\_\_\_\_\_Борис ЗЛОТЕНКО

«\_\_\_\_\_\_\_»\_\_\_\_\_\_\_\_\_\_\_\_\_\_\_\_\_\_\_ 20 \_\_ року

### **З А В Д А Н Н Я**

## **НА ДИПЛОМНУ БАКАЛАВРСЬКУ РОБОТУ СТУДЕНТУ**

### Єфремову Максиму Вікторовичу

- 1. Тема роботи Інтелектуальна інформаційна технологія оперативного управління енергозбереженням в мікроенергетичних системах Науковий керівник роботи Осипенко Володимир Васильович, д.т.н., проф., затверджені наказом закладу вищої освіти від «24»березня2022 року № 54-уч.
- 2. Строк подання студентом роботи 10 червня 2022 року
- 3. Вихідні дані до роботи навчальна та методична література; державні стандарти.
- 4. Зміст дипломної роботи (перелік питань, які потрібно розробити) РОЗДІЛ 1.АНАЛІТИЧНИЙ ОГЛЯД ПРОБЛЕМ ЕНЕРГОЕФЕКТИВНОСТІ В МІКОРОЕНЕРГЕТИЧНИХ СИСТЕМ

# РОЗДІЛ 2.РОЗРОБКА МАТЕМАТИЧНОГО ТА АЛГОРИТМІЧНОГО ЗАБЕЗПЕЧЕННЯ В ІНТЕЛЕКТУАЛЬНИХ ТЕХНОЛОГІЯХ ОПЕРАТИВНОГО УПРАВЛІННЯ В МІКРОЕНЕРГЕТИЧНИХ СИСТЕМАХ. РОЗДІЛ 3. ОПИС РОБОТИ ПРОГРАМИ ОПЕРАТИВНОГО УПРАВЛІННЯ ЕНЕРГОЗБЕРЕЖЕННЯМ В МІКРОЕНЕРГЕТИЧНИХ СИСТЕМАХ.

5. Консультанти розділів дипломної бакалаврської роботи

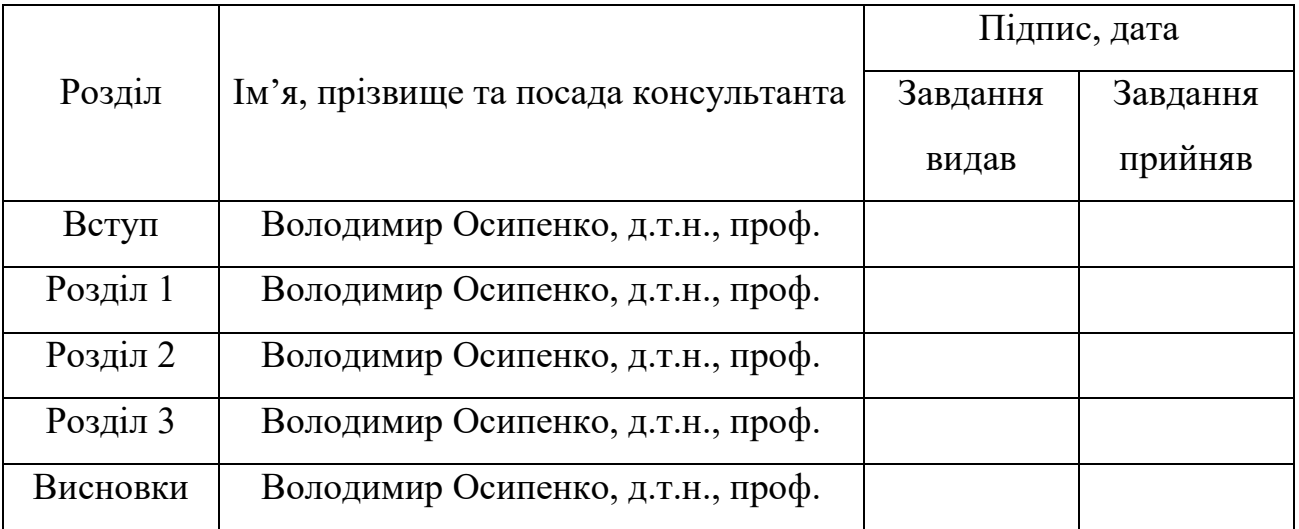

6. Дата видачі завдання: 14 березня 2022 року

# **КАЛЕНДАРНИЙ ПЛАН**

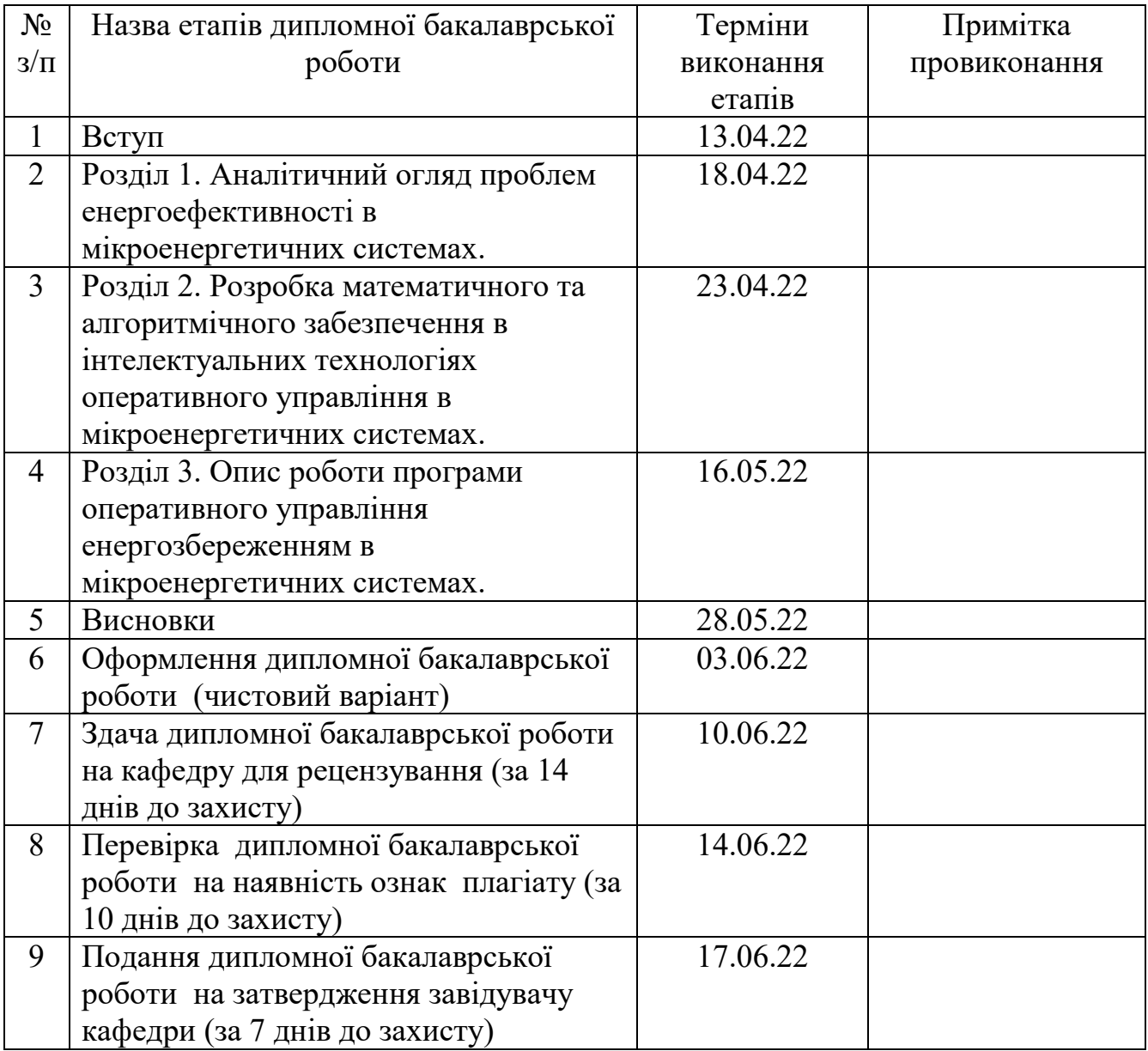

 **Студент \_\_\_\_\_\_\_\_\_\_\_\_**Максим ЄФРЕМОВ

**(Підпис) Науковий керівник роботи \_\_\_\_\_\_\_\_\_**Володимир ОСИПЕНКО

**(Підпис)**

**Директор НМЦУПФ \_\_\_\_\_\_\_\_\_\_** Олена ГРИГОРЕВСЬКА

**(Підпис)**

### **АНОТАЦІЯ**

# **Єфремов М.В. Інтелектуальна інформаційна технологія оперативного управління енергозбереженням в мікроенергетичних системах. – Рукопис.**

Дипломна бакалаврська робота за спеціальністю 123 Комп'ютерна інженерія, освітньою програмою «Комп'ютерні системи та мережі». – Київський національний університет технологій та дизайну, Київ, 2022 рік.

Дипломну бакалаврську роботу присвячено дослідженню інтелектуальних технологій оперативного управління енергозбереженням в мікроенергетичних системах.

В роботі досліджено проблеми енергоефективності в локальних системах, розроблено математичну та алгоритмічну базу для застосування в інтелектуальних технологіях оперативного управління, а також представлено програму оперативного управління енергозбереженням в мікроенергетичних системах.

В першому розділі досліджено проблему локальних енергетичних систем з відновлюваними джерелами енергії, а також проведено аналіз вартості та споживання електроенергії в локальних системах з інтелектуальним управлінням, після чого на основі отриманих даних було сформовано постановку і мету роботи.

В другому розділі було запропоновано використання вже відомих та розроблених, а також удосконалення, в рамках програми, алгоритмів, що могли би застосовуватися в процесах оперативного управління енергоспоживанням.

В третьому розділі проведено розробку та описано роботу програми, що може використовується для управління енергозбереженням в мікроенергетичних системах.

*Ключові слова: мікроенергетична система, енергоефективність, локальна система, технології оперативного управління, управління енергозбереженням.*

### **ANNOTATION**

# **Efremov M.V. Intelligent information technology of operative management of energy saving in microenergy systems. - Manuscript.**

Bachelor's thesis in specialty 123 Computer Engineering, educational program "Computer Systems and Networks". - Kyiv National University of Technology and Design, Kyiv, 2022.

Thesis is devoted to the study of intelligent technologies of operational management of energy saving in micropower systems.

The problems of energy efficiency in local systems are investigated, the mathematical and algorithmic base for application in intellectual technologies of operative management is developed, and also the program of operative management of energy saving in microenergy systems is presented.

The first section examines the problem of local energy systems with renewable energy sources, as well as analyzes the cost and consumption of electricity in local systems with intelligent control, after which the data were formed and the purpose of the work.

The second section proposed the use of already known and developed, as well as improvements, within the program, algorithms that could be used in the processes of operational management of energy consumption.

The third section develops and describes the work of the program that can be used to manage energy savings in micropower systems.

*Key words: microenergy system, energy efficiency, local system, operational management technologies, energy saving management.*

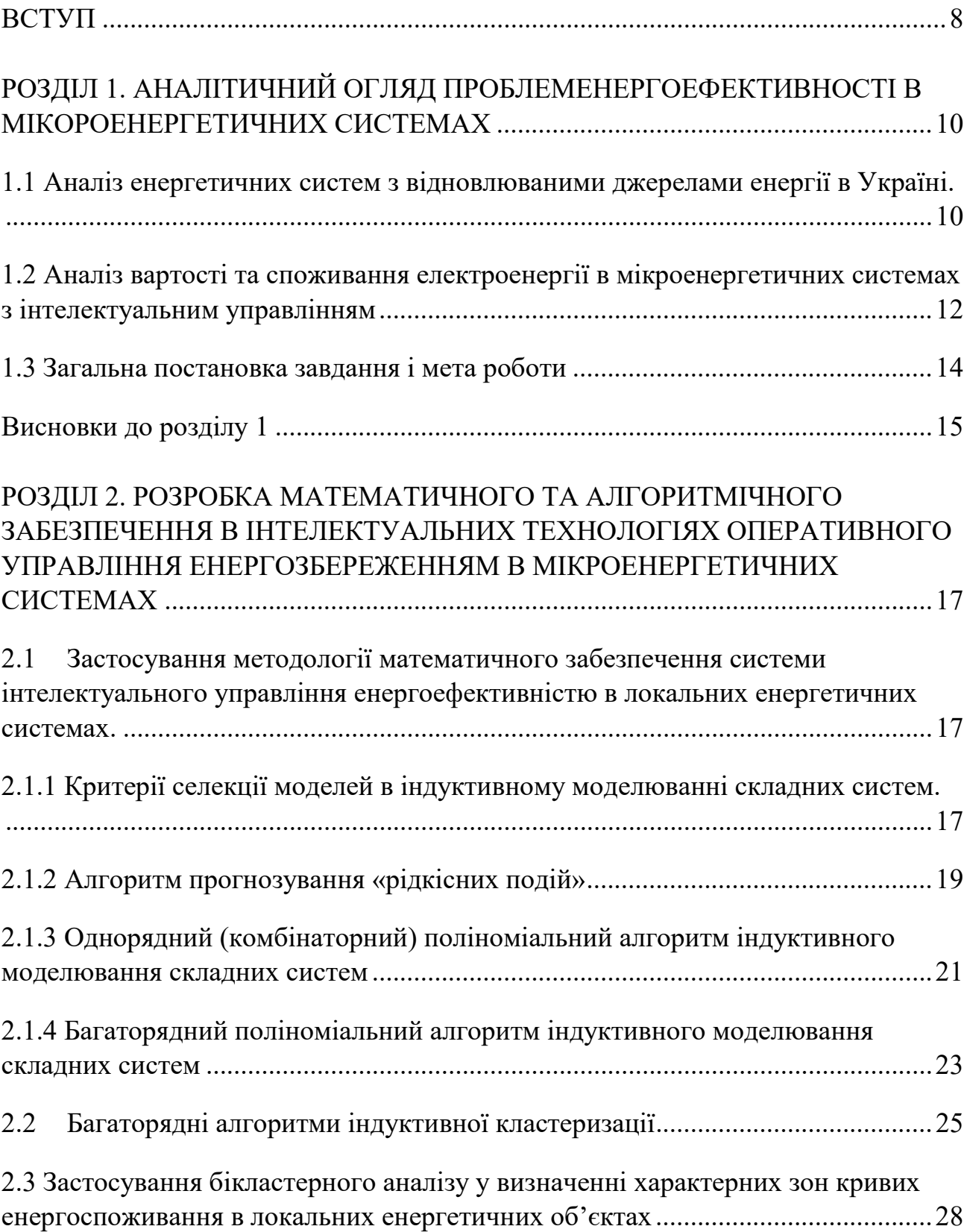

# **ЗМІСТ**

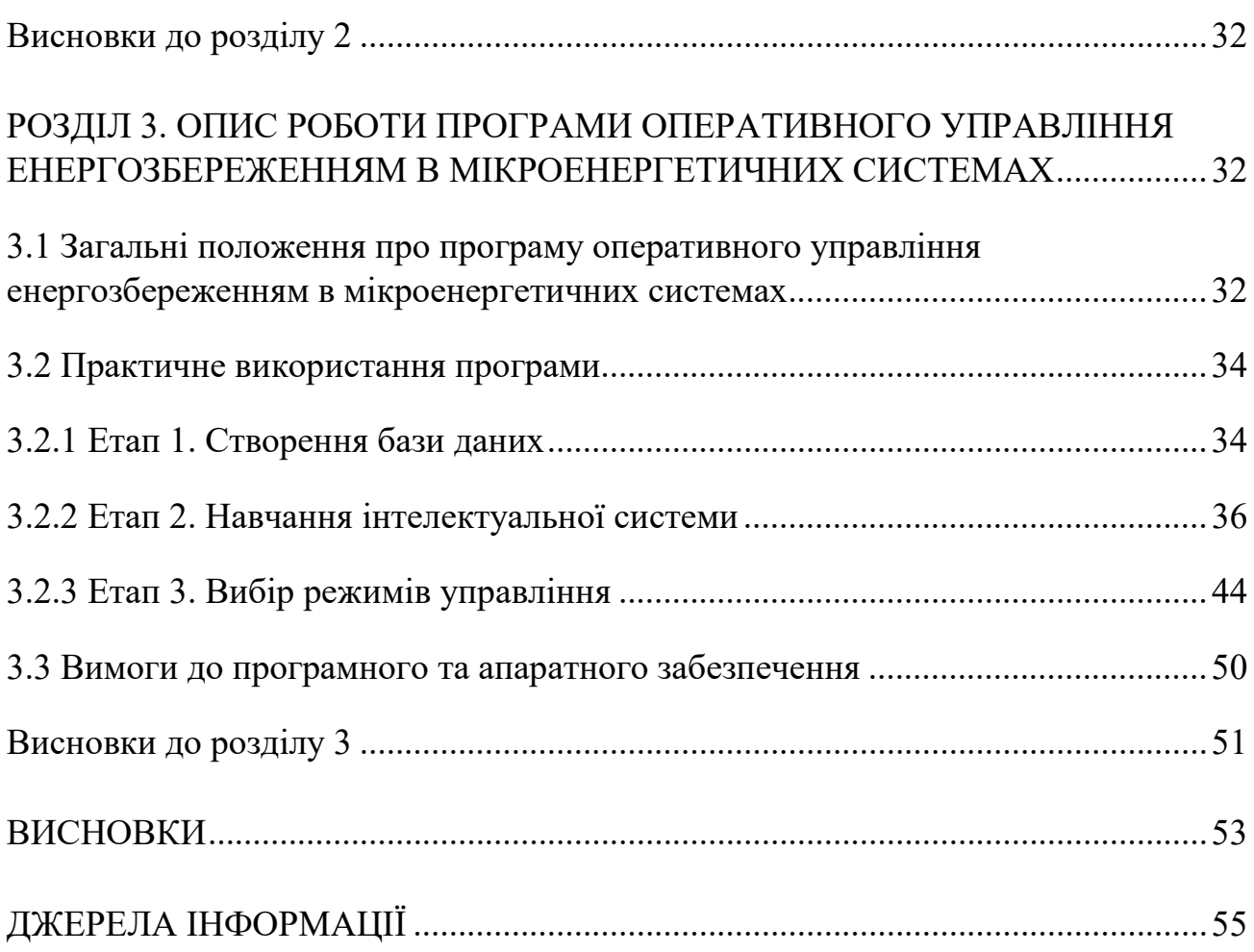

7

#### **ВСТУП**

<span id="page-8-0"></span>**Актуальність роботи.** На сьогоднішній день все більша кількість людей переходить від електромережі загального користування, які, в свою чергу, характеризуються однонаправленою передачею енергії до локальних мереж, що використовують розподільні джерела малої потужності, але технології не стоять на місці, і якщо раніше це була проста локальна мережа, то зараз в них впроваджують інтелектуальні системи управління, за допомого яких, можливо,не тільки приймати енергію, але й її контролювати.

Така цікавість та стрімкий розвиток до відновлювальної енергетики почали набирати великі обирати тому, що почалось велике зростання вартості на електроенергію.

Суспільство почало використовувати локальні енергосистеми з невеликими об'ємами генерації електроенергії, що дозволило вирішити певні проблеми зі стрімким зростанням вартості та привести їх до оптимального показника.

Але, проаналізувавши дане питання, можна побачити, що існує певна проблема, а саме: використовуючи відновлювану енергію, людям досить складно контролювати її, тому що погодні умови постійно змінюються і контролювати процес отримання енергії стає важко, тому на допомогу приходить науково-технічний напрямок , що допомагає застосовувати технології інформаційно-аналітичних досліджень для створення інтелектуальних систем управління в мікроенергетичних системах.

В даній дипломній роботі, основним компонентом новизни є застосування спеціального математичного апарату і відповідних інформаційних технологій, що допоможуть вирішити завдань оптимізації функціонування локальних мікроенергетичних система, саме з позиції енергоефективності.

В даній роботі, основну увагу було приділено створенню програмного засобу для ефективного управління локальними мікроенергетичними системами із урахуванням умовного динамічного тарифу.

**Мета роботи** – розробка програмного забезпечення, за допомогою якого, можливе управління ефективністю локальних мікроенергетичних систем на базі інтелектуальних технологій.

**Основними завданнями** даної дипломної роботи є:

- Проведення системного аналізу змінних навколишнього середовища, що характеризують моделі функціонування мікроенергетичних систем, включаючи аналіз енергоспоживання споживачів;
- Використання вже існуючих або розробка нових алгоритмів для моделювання процесів енергоефективності;
- Створення програми, яку можливо буде використовувати в мікроенергетичних системах, за умови введення необхідних параметрів;
- Отримання результатів та написання висновків.

**Інформаційною базою дослідження** є джерела інформації Internet, а також навчальна та методична література.

**Практичне значення отриманих результатів**. В даній дипломній роботі розроблена програма для ефективного використання локальних мікроенергетичних систем, яка допомагає проаналізувати задану систему та отримати рекомендації для її використання.

**Структура та обсяг роботи.** Дипломна робота бакалавра складається зі вступу, 3 розділів, висновку, списку використаних джерел інформації. Основний текст роботи викладений на 54 аркушах, містить 16 рисунків, 2 таблиці та список джерел з 13 найменувань. Загальний обсяг роботи складає 54 аркушів.

# <span id="page-10-0"></span>**РОЗДІЛ 1. АНАЛІТИЧНИЙ ОГЛЯД ПРОБЛЕМ ЕНЕРГОЕФЕКТИВНОСТІ В МІКОРОЕНЕРГЕТИЧНИХ СИСТЕМАХ**

## <span id="page-10-1"></span>**1.1 Аналіз енергетичних систем з відновлюваними джерелами енергії в Україні.**

Провівши аналіз енергетичних систем, можна сказати, що в Україні протягом останніх років відбувається швидкий розвиток систем з відновлюваними джерелами енергії (ВДЕ).

Також, можна сказати, що встановлені потужності ВДЕ в Україні, мають тенденцію до щорічного зростання. Середньорічний темп зростання встановленої потужності ВДЕ складає 31%. Станом на 1 січня 2019 року встановлена потужність об'єктів відновлюваної енергетики в Україні, які працюють за «зеленим» тарифом, склала 1117,7 МВт [1].

Проте, варто відмітити, що, навіть, при щорічному зростанні відновлюваних джерел енергії, cтаном на 2021 рік, доля згенерованої електроенергії відновлюваними джерелами енергії системами є все одно малою, див. Рис 1.1.

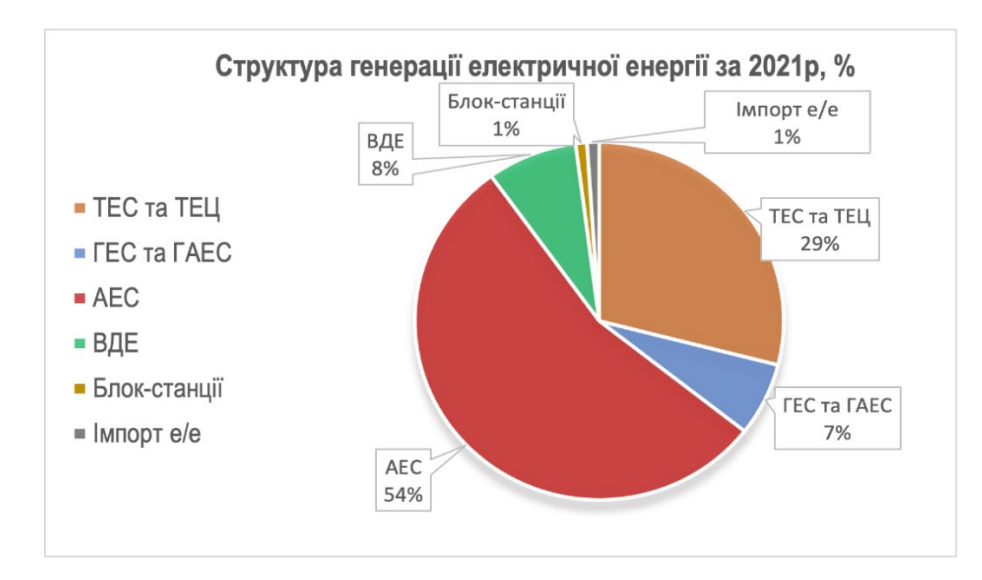

Рис 1.1 Структура генерації електричної енергії

Також, варто сказати про те, що фінансування більшості проектів відновлюваної енергетики в Україні здійснюється приватними компаніями за рахунок власного капіталу та позик від кредитних установ, до числа яких входять невелика кількість комерційних банків, тому Галузь ВДЕ є найбільш диверсифікованою за власністю та найменш монополізованою галуззю електроенергетики. [1].

Проаналізувавши дані енергоспоживання та електроенергії, також, можна сказати, що АЕС та ТЕЦ станом на сьогоднішній день забезпечують найбільший рівень виробництва електроенергії, див. рис. 1.1, та найстабільніший рівень виробництва електроенергії на протязі всього дня, але з іншої сторони ТЕС ГК, ТЕС та ГАЕС, покривають локальні максимуми електроспоживання, забезпечуючи постійний запас потужності при зміні рівня енергоспоживання [1].

Проаналізувавши дані, можна сказати, що ВДЕ, в масштабах виробництва України, займає досить малий відсоток генерації електроенергії, проте, варто відмітити, що навіть цей малий відсоток, для мереж локальної енергетичної системи має великий суттєвий вклад.

Хоча, локальні енергосистеми з відновлюваними джерелами енергії в Україні і набирають швидкий розвиток, але в них все ще є проблема ефективності.

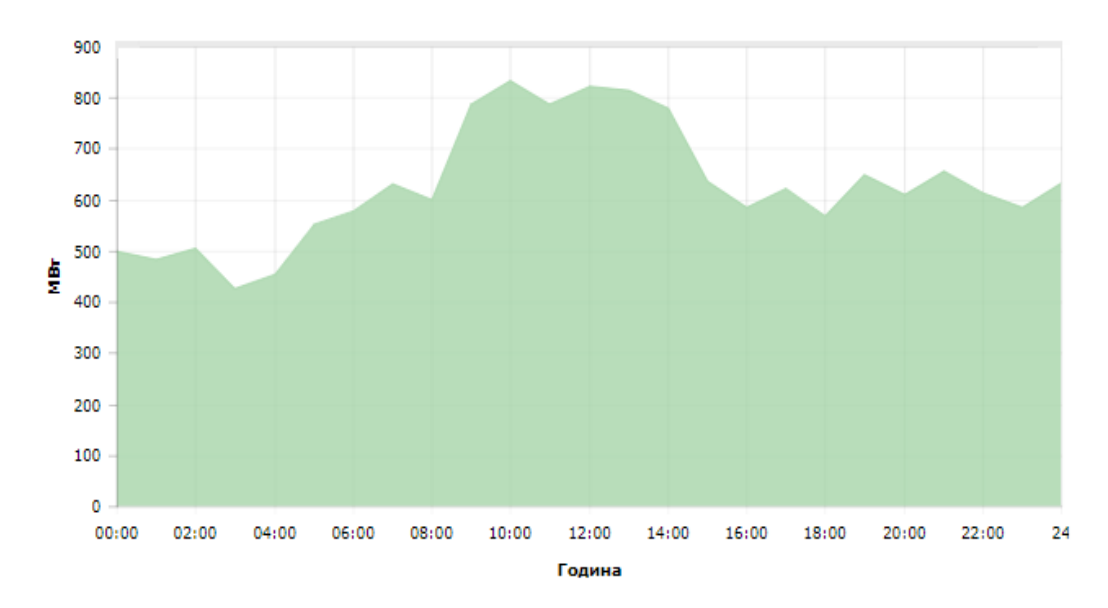

Подивившись на рис. 1.2, можна побачити, що ВДЕ має високий рівень нестабільності генерованої потужності.

Рис. 1.2 Добовий графік виробництва на локальній енергетичній системи з ВДЕ

Дана проблема пояснюється тим, що відновлювані джерела енергії, беруть свою енергію з навколишнього середовища, а саме: швидкості вітру, сонця та вологості повітря. Коли людина використовує локальні енергетичні системи з ВДЕ, вона не може керувати навколишнім середовищем, через це потужність в різні періоди дня, може бути зовсім різною, тому головною задачею ЛЕС є аналіз енергоспоживання при різних параметрах навколишнього середовища та їх прогнозування для отримання найкращої енергоефективності.

<span id="page-12-0"></span>**1.2Аналіз вартості та споживання електроенергії в мікроенергетичних системах з інтелектуальним управлінням**

Проаналізувавши питання вартості та споживання електроенергії, можна сказати, що в останні роки спостерігається зростання попиту і, як наслідок, цін на електроенергію, з чого можна зробити висновок, що це сприяє зростанню частки відновлюваних джерел енергії та створює умови для розвитку, за допомогою яких, відбувається підвищення енергоефективності.

Причиною таких змін, у функціонуванні електричних мереж, стало стрімке впровадження сонячних електростанцій, призначених для часткового електроживлення локальних об'єктів.

За даними, упродовж 2015-2019 років, загальна кількість зареєстрованих домашніх сонячних електростанцій зросла більше ніж у 14 разів [1].

Впровадження такої кількості локальних енергосистем, призвело до того, що з'явилися джерела розподіленої генерації, за допомогою яких, користувач, зміг почати контролювати навантаження.

Особливістю даної системи є те, що при цьому зберігається можливість роботи з основною розподільною мережею, умовами переключення з одної мережі на іншу, можуть бути, наприклад, погодні умови, коли у користувача встановлені сонячні батареї, а сонця немає, тоді можна здійснити переключення з однієї системи на іншу, це робиться для того, щоб досягнути оптимальної енергоефективності.

Дана особливість системи, звісно, допомагає досягнути оптимальної енергоефективності, але неможливо завжди забезпечувати однаковий рівень відновлювальних джерел енергії, тому що неможливо наперед знати, що відбудеться, бо погодні умови постійно змінюються, а це означає, що і енергоефективність, також.

Звідси і виникає потреба в процесі управління енергоспоживанням в локальних енергосистемах, який буде використовувати нові методи, а самепоєднання інтелектуальних алгоритмів та програмної складової з інтегрованою комунікаційною системою для того, щоб досягнути найкращої енергоефективності.

### <span id="page-14-0"></span>**1.3 Загальна постановка завдання і мета роботи**

Провівши аналітичний огляд енергосистем з відновлюваними джерелами енергії, можна зробити висновок, що використання так званого «зеленого» тарифу все більше і більше заохочує людей до встановлення систем, що будуть мати природне вироблення електроенергії.

Актуальність має не лише встановлення та використання даних енергосистем, але й розробка відповідного програмного забезпечення, що буде використовуватись для ефективного їх використання тому, що дана система має певні природні обмеження, а саме - залежність від погодних умов та часу доби.

Програмне забезпечення для даної системи має бути правильно розроблене та передбачати визначення динамічної ціни на електроенергію з урахуванням різних часових проміжків, вчасно обновлювати параметри природних змін, підбирати оптимальні значення потужностей для досягнення вигідної енергоефективності, зчитувати оптимальні параметри і в результаті чого, рекомендувати, або виконувати автоматично, маневрування генеруючими потужностями.

Якщо реалізувати дані функції в програмі, то це дасть змогу ефективно використовувати електроенергію та досягти скорочення періоду окупності локальної системи.

Отже, швидке управління системою електроенергії – це технологія, що містить в собі принципи управління енергоспоживанням та створює можливості

для корегування рішень в реальному часі щодо корегування попиту, що основується на вартості електроенергії.

Розвиток таких технологій допомагає формувати інформаційну модель системи управління за допомогою технологічних функцій, які можуть відображати актуальний стан об'єкта, заданий або створений системою, та можливий вибір керуючих впливів, після того, як система проаналізує задані дані, вона сформує рекомендації для подальшого ефективного застосування енергосистеми, якщо дані рекомендації задовольняють користувача, то він може їх впровадити власноруч, або автоматично, за допомогою системи.

Основним завданням системи управління енергозбереженням локального об'єкта є зниження максимального навантаження з можливим перерозподілом його частин в інші часові проміжки, тобто, якщо вдень відбувається максимальне навантаження, то воно буде перерозподілено на більш пізній етап дня, коли даного навантаження не вистачає.

Отже, проаналізувавши всі дані, можна зробити висновок, що основною метою роботи є розробка алгоритмів для управління ефективністю в мікроенергетичних системах, що будуть використовуватися на базі інтелектуальних технологій та передбачати розробку або удосконалення математичного, алгоритмічного і програмного забезпечення.

#### <span id="page-15-0"></span>**Висновки до розділу 1**

Провівши аналітичний огляд проблем енергоефективності в мікроенергетичних системах, можна зробити такі висновки:

1. Протягом останніх років, в Україні, відбувається швидкий розвиток енергетичних систем з відновлюваними джерелами енергії (ВДЕ), але станом на 2021 рік, частка виробленої енергії, за допомогою таких систем, все одно залишається малою. Таким чином, АЕС та ТЕЦ,

станом на сьогодні, все одно залишаються лідерами стабільного виробництва електроенергії протягом дня.

- 2. На сьогоднішній день відновлювані джерела енергії, все ще характеризуються високою нестабільністю рівня генерації потужності, що пояснюється значним рівнем залежності ВДЕ від природних чинників, тому задачею для керування локальних енергетичних систем є аналіз та прогнозування енергоспоживання при різних погодних умовах.
- 3. Великий відсоток людей, почав використовувати локальні енергетичні системи з відновлюваними джерелами енергії, в результаті чого з'явилися джерела розподіленої генерації, за допомогою яких, людина змогла контролювати навантаження та досягати оптимальної енергоефективності, але дана система є далеко не ідеальною, тому що неможливо наперед знати, які зміни в навколишньому середовищі відбудуться, і які дії потрібно виконати. Тому, виникла велика потреба в процесі управління енергозбереженням, що буде використовувати методи поєднання інтелектуальних алгоритмів та програмної складової з інтегрованою комунікаційною системою.
- 4. Програма для управління енергозбереженням, має бути правильно розроблена та налаштована, атакожповинна передбачати визначення динамічної ціни на електроенергію з урахуванням різних часових проміжків, вчасно обновлювати параметри природних змін, підбирати оптимальні значення потужностей для досягнення вигідної енергоефективності,зчитувати оптимальні параметри і в результаті чого, рекомендувати, або виконувати автоматично, маневрування генеруючими потужностями.
- 5. Основним завданням даної роботи є розробка алгоритмів для управління ефективністю в мікроенергетичних системах, що будуть

використовуватися на базі інтелектуальних технологій та передбачати розробку або удосконалення математичного, алгоритмічного і програмного забезпечення.

# <span id="page-17-0"></span>**РОЗДІЛ 2. РОЗРОБКА МАТЕМАТИЧНОГО ТА АЛГОРИТМІЧНОГО ЗАБЕЗПЕЧЕННЯ В ІНТЕЛЕКТУАЛЬНИХ ТЕХНОЛОГІЯХ ОПЕРАТИВНОГО УПРАВЛІННЯ ЕНЕРГОЗБЕРЕЖЕННЯМ В МІКРОЕНЕРГЕТИЧНИХ СИСТЕМАХ**

<span id="page-17-1"></span>**2.1 Застосування методології математичного забезпечення системи інтелектуального управління енергоефективністю в локальних енергетичних системах.**

Великий потік вхідних даних і динамічна зміна їх значень за короткий інтервал часу, робота локальних систем в реальному часі, певний рівень невизначеності цих даних, сприяють використовувати, саме індуктивні інтелектуальні методи моделювання.

В цьому розділі буде запропоновано використання вже відомих та розроблених, а також удосконалення, в рамках програми, алгоритмів, що застосовуються в процесах оперативного управління енергоспоживанням. Крім того, запропонована і описана в цьому розділі база, може використовуватись не тільки в даній системі, але й в значно більшій.

<span id="page-17-2"></span>**2.1.1 Критерії селекції моделей в індуктивному моделюванні складних систем.**

Одним з самих важливих компонентів комп'ютерного моделювання можна назвати критерії оцінювання якості розв'язків задачі моделювання.

Дані критерії потребують розподілення експериментальних даних щонайменше на дві підвибірки.

Для того, щоб використовувати ці критерії в методі групового урахування аргументів для них було розроблено групи, а саме: регулярності, несуперечливості та балансу. В даній роботі, використовуються лише перший та другий вид критеріїв.

Наведемо приклад, щоб подивитись на їх використання.

Дана вибірка  $W = [x : y]$ , вона поділена на дві підвибірки А та В [11]:

$$
W = [X: y] = \left[\frac{A}{B}\right] = \left[\frac{X_A: y_A}{X_B: y_B}\right],
$$
\n(2.1)

де  $n = n_A + n_B$ ,  $n_A$  – число спостережень у підвибірці *А*,  $n_B$  – число спостережень у підвибірці *B*, *n* – загальне число спостережень у  $W = [X : y]$ ,  $X = \{x_{ij}, i = 1, ..., n; j = 1, ..., m\}$  — матриця входів,  $y = (y_1, ..., y_m)^T$ — вектор виходів.

Коли на підвибірці  $A$  оцінюються параметри  $\theta_{As}$ , то на  $B$  розраховується помилка моделі складності S, яка в методах групового врахування аргументів, має назву "Критерій регулярності" та може записуватися як:

$$
AR(s) = ||y_B - \hat{y}_{Bs}||^2 = ||y_B - X_{Bs}\hat{\theta}_{.4s}||^2
$$
 (2.2)

Якщо вибірка є досить невеликою, то можна застосувати критерій, що має назву "усереднений". Даний критерій розраховується так [11]: на точках спостережень W, без першої з них, оцінюється  $\widehat{\theta}_{w_1}$  (це – вибірка A), після чого розраховується помилка на першій точці, де точкою є вибірка B, після чого з W

видаляється друга точка і так далі. Після того, як все розраховано, отримані значення помилок усереднюються, а критерій приймає наступну форму:

$$
A J N(s) = \frac{1}{n} \sum_{i=1}^{n} (y_i - x_i^T \hat{\theta}_{Wis})^2 , \qquad (2.3)
$$

де  $x_i^T = x_{i1},..., x_{is}$ ),  $W_i$  – вибірка без *і*-ї точки:  $W_i = W \setminus i$ .

Другим критерієм, що використовується в даній роботі є критерій несуперечності, який записується так:

$$
CB(s) = \left\| X_{\pi_s} \hat{\theta}_{As} - X_{\pi_s} \hat{\theta}_{Bs} \right\|^2 = (\hat{\theta}_{As} - \hat{\theta}_{Bs})^T X_{\pi_s}^T X_{\pi_s} (\hat{\theta}_{As} - \hat{\theta}_{Bs})
$$
(2.4)

Комбінаторні алгоритми, що використовуються в моделях самоорганізації, можуть бути декількох видів, а саме: однорядні та багаторядні, але що один що інший, може бути реалізований за допомогою методу групового урахування.

Однорядні комбінаторні алгоритми, застосовуються для систем з кількістю змінних, що не перевищує (n < 20), а багаторядний, не перевищує  $(n<1000)$ .

### <span id="page-19-0"></span>**2.1.2 Алгоритм прогнозування «рідкісних подій»**

Алгоритм прогнозування «рідкісних подій» в системі енергоефективності локальних енергетичних систем, застосовується для управління зміною напрямів енергії між централізованою мережею та локальною, прогнозування моментів, коли одна мережа буде ефективнішою за іншу.

Розглянемо приклад використання алгоритму:

Для того, щоб використати даний алгоритм в системі, нам потрібно мати значення таких параметрів:

- 1. момент  $t_{ap}$  він позначає перехід системи з активного стану в пасивний, що зумовлено зменшенням ефективності;
- 2. момент  $t_{pa}$  має зворотній ефект, тобто, позначає перехід системи з пасивного стану в активний, що зумовлено збільшенням ефективності.
- 3. Також, є ще один стан  $[t_{ap}, t_{pa}]$  він позначає тривалість переходу з одного стану в інший.

Тепер, розглянемо умови для використання даного алгоритму.

Нехай у нас є параметри для інтервалів  $T_{obs} = [t_0, t_k]$ , де є подія, що вже відбулася *n* разів  $\xi_i$ ,  $i = 1, 2, ..., n$ , також потрібно допустити, що у нас вже є велика кількість даних, для того, щоб інтервал *Tobs*можна було розділити на *n* інтервалів:  $T_{obs} = \begin{bmatrix} t_0, t_{s_1}, \dots, t_{s_{i-1}}, t_{s_i}, \dots, t_{s_{n-1}}, t_{s_n} \end{bmatrix}$ ,де  $t_{s_i}$ -це настання *i*-ї події.

Отже, тепер ми маємо множину з *n* моментів настання подій  $\xi_i, i = 1, 2, ..., n$ 

Після того, як ми створили деякі умови, можна припустити, що метою цього етапу моделювання є прогноз (*n* +1)- го моменту часу, коли може статися подія  $\xi_{(n+i)}$ , яка і є саме моментом перемикання  $t_{ap}$  або $t_{pa}$ .

Під рідкісною подією  $\xi$ <sub>*i*</sub> ми матимемо на увазі саме моменти  $t_{ap}$  або  $t_{pa}$ ,

Алгоритмом прогнозування моментів перемикання  $t_{ap}$  або $t_{pa}$ для такого прикладу, може бути таке рівняння регресії [8]:

$$
y_f = f\{x_{1(0)}, x_{1(-1)}, \dots, x_{1(-\tau_1)},
$$
  
\n
$$
x_{2(0)}, x_{2(-1)}, \dots, x_{2(-\tau_2)},
$$
  
\n
$$
\dots
$$
  
\n
$$
x_{m(0)}, x_{m(-1)}, \dots, x_{m(-\tau_m)}, \theta_f\},
$$
  
\n(2.5)

де  $y_f$  – вихідний параметр,  $x_i$ ,  $i = 1, 2, ..., m$  – аргумент,  $\theta_f$  – вектор оцінки даних.

Дане рівняння регресії, також можна представити в більш компактному вигляді[8]:

$$
f(\cdot) = y_f = (X, \theta_f) \tag{2.6}
$$

Дослідивши алгоритм прогнозування «рідкісних подій», можна сказати, що моменти часу  $t_{ap}$  та $t_{pa}$  напряму пов'язані і мають залежність від погодних умов та часу доби, тому необхідно постійно слідкувати за параметрами, які були введенні та використані для того, щоб отримати правильний результат.

## <span id="page-21-0"></span>**2.1.3 Однорядний (комбінаторний) поліноміальний алгоритм індуктивного моделювання складних систем**

Це алгоритм, за допомогою якого, можна виконувати перебір різних моделей із заданого базису, він може бути як поліноміальним, так і гармонійним, після чого, вибирається найкраща з розрахованих моделей, за допомогою критерію селекції. З кожним разом, при переборі моделей, величина аргументів зростає, вона може зростати, починаючи від 1 і закінчуючи найбільшим значенням n, де число n – це аргумент набору базисної функції.

Загальний вид комбінаторного алгоритму, може включати в себе такі обов'язкові операції [10]:

- Визначення коефіцієнтів часткових моделей за допомогою використання методу найменших квадратів;
- Обчислення значень критерію селекції для кожного визначеного коефіцієнта;
- Повинна обратись єдина модель складності, яка визначається за допомогою мінімального значення критерію.

Тепер розглянемо, як цей алгоритм, використовується в поліноміальному алгоритмі.

В цьому прикладі, основним аргументом є число n-членів поліному максимального степеню, що задаються від числа змінних.

Наприклад, якщо у нас задана 3 змінних для повного квадратичного полінома, то схема буде мати наступний вигляд[10]:

$$
q = a_0 + a_1 x_1 + a_2 x_2 + a_3 x_3 + a_4 x_1^2 + a_5 x_2^2 + a_6 x_3^2 + a_7 x_1 x_2 + a_8 x_1 x_3 + a_9 x_2 x_3 \quad (2.7)
$$

В цьому прикладі використовується поліном з 10 членів, що записуються як  $n=10$ .

Алгоритм для зображеної вище схеми 2.7, робить так:

1. Розраховуються моделі, які будуть при S =1, тобто ті , що мають лише один аргумент

$$
q_1 = a_0, \ q_2 = a_1 x_1, \ q_3 = a_2 x_2, \ \dots \ q_{10} = a_9 x_2 x_3 \tag{2.8}
$$

2. Далі перевіряють всі моделі, які будуть при S=2, що мають два аргумента:

$$
q_{11} = a_0 + a_1 x_1, q_{12} = a_0 + a_2 x_2, ...,
$$
  
\n
$$
q_i = a_0 + a_9 x_2 x_3, ..., q_j = a_1 x_1 + a_2 x_2, ...,
$$
  
\n
$$
q_k = a_1 x_1 + a_9 x_2 x_3, ..., q_{45} = a_8 x_1 x_3 + a_9 x_2 x_3, ...,
$$
\n(2.9)

3. Подібним чином будують і всі наступні моделі, доки не дійде до  $C_{10}^{10}$  = 1 <sub>моделі</sub> при *s* = *n*, тобто повного циклу.

Для того, щоб порахувати загальне число p<sub>n</sub> моделей, які можна побудувати з n кількості аргументів, потрібно скористатись формулою 2.10:

$$
p_n = \sum_{s=1}^{n} C_n^3 = 2^n - 1 \quad . \tag{2.10}
$$

Також, можна зробити висновок, що загальне число  $p_n$  при збільшені n досить стрімко зростає, тому границі перебору обмежені, а додавання хоча б одного аргументу, може досить суттєво збільшити час обчислень, але для локальних енергетичних систем - це не є проблемою, бо кількість вхідних даних рідко може перевищувати 15-20 показників, тому даний алгоритм є цілком ефективний.

# <span id="page-23-0"></span>**2.1.4 Багаторядний поліноміальний алгоритм індуктивного моделювання складних систем**

Для того, щоб побачити принцип роботи багаторядного поліноміального алгоритму індуктивного моделювання складних систем, потрібно звернутись до рис. 2.1.

При досліджені даного алгоритму, вважаємо, що вихідні дані, з яких розпочинається процес багаторядної селекції, строїться на нульовому ряді цього алгоритму.

Як приклад, у класі математичних функцій однією з основних моделей є поліном Колмогорова-Габора від змінних k, що має вид [10]:

$$
q = a_0 + \sum_{i=1}^{k} a_i z_i + \sum_{i=1}^{k} \sum_{j=1}^{k} a_{ij} z_i z_j + \sum_{i=1}^{k} \sum_{j=1}^{k} \sum_{l=1}^{k} a_{ijl} z_i z_j z_l + \dots \quad , \tag{2.11}
$$

Далі, якщо перевизначити всі наявні доданки, то можна отримати лінійний поліном [10]:

$$
q_i = a_0 + a_1 x_1 + a_2 x_2 + \dots + a_n x_n \quad , \tag{2.12}
$$

Звідси можна зробити висновок, що члени даного поліному складають базисний набір аргументів, що був побудований на нульовому ряді.

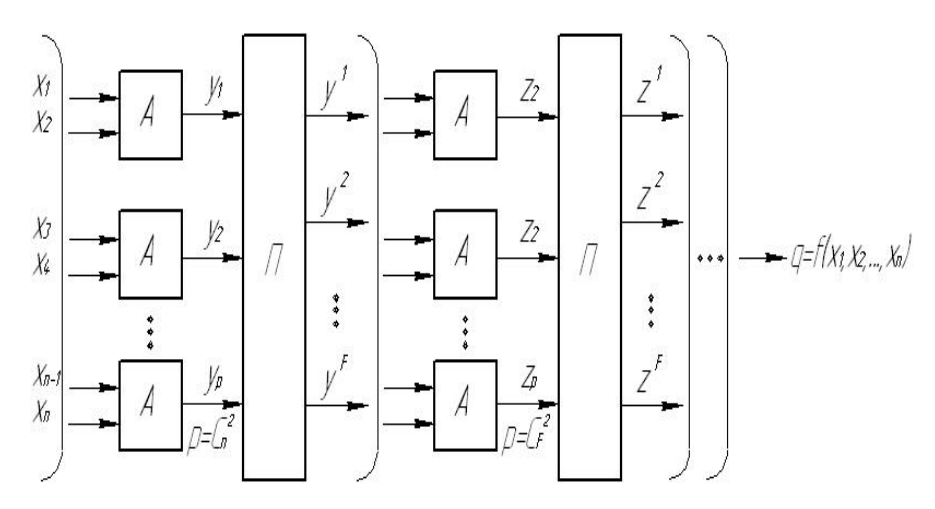

Рис. 2.1 Багаторядний алгоритм без обчислення залишків

Принцип роботи багаторядних алгоритмів, можна дослідити за схемою [10]:

1. Ряд 1. Перш за все будується опис від усіх попарних комбінаційних аргументів, що основуються на даних таблиці спостережень, вони наближають вихідну зміну q:

$$
y_1 = f_1(x_1, x_2), y_2 = f_2(x_1, x_3), \dots y_k = f_k(x_{n-1}, x_n) \quad , \tag{2.13}
$$

Після чого, з створених моделей, вибирається число F1;

2. Ряд 2. Далі, змінні, які ми отримали в процесі, приймаються як аргументи другого ряду, після чого процес повторюється, а саме знову створюються всі моделі від 2 аргументів [10]:

$$
z_1 = \varphi_1(y_1, y_2), \ z_2 = \varphi_2(y_1, y_3), \ \dots \ z_l = \varphi_l(z_{F_1 - 1}, z_{F_1}), \ l = C_{F_1}^2 \ . \tag{2.14}
$$

Потім, процес знову повторюється, з створених моделей, вибирається число  $F_2$ , і так буде з кожним разом, до тих пір, поки буде знижуватися значення зовнішнього критерію. Далі, відбувається закінчення, відбирається одна модель, що має найкращі характеристики.

Провівши аналіз та дослідивши роботу алгоритму, можна зробити висновки, що даний алгоритм варто застосовувати на часових проміжках, що будуть значно більшими ніж доба тому, що за цей час на локальні енергетичні системи буде впливати значно більша кількість впливів навколишнього середовища, це може слугувати як база, для вибору параметрів, що будуть володіти підвищеною точністю моделювання.

#### <span id="page-25-0"></span>**2.2 Багаторядні алгоритми індуктивної кластеризації**

Існує декілька підходів для розв'язання задач, що можуть бути зв'язані з подвійною кластеризацією, в цьому підрозділі буде досліджений другий підхід.

Розглянемо етапи, за допомогою яких, здійснюється обчислювання.

Перше, що потрібно зробити, це поділити  $\tilde{X} = (x_{0 i} : x_{ii} \in X), j = \overline{1, m}, i = \overline{1, n}$ 

на дві частини А і В, згідно до вимог моделювання систем. Після чого матриця даних  $\tilde{X}$  отримає такий вигляд [6]:

$$
\tilde{X} = \left[ \left( x_{0j} : X \right)^A \cdot \left( x_{0j} : X \right)^B \right],
$$
\n
$$
j = 1, ..., m^A = m^B, \ m^A + m^B = m.
$$
\n(2.15)

Наступним, що потрібно зробити, це налаштувати процес кластеризації, даний процес може виконуватись різними методами, наприклад, можна застосувати алгоритм, що має назву "класичний ієрархічний агломеративний алгоритм Ланса-Уільямса" [6]:  $\bar{m}_k(x_0) = \hat{m}_k = \frac{1}{n} \sum x_0$ 1  $\hat{m}_k(x_0) = \hat{m}_k = \frac{1}{n} \sum_{k=1}^{r_k} x_{0k}$ *k l*  $\bar{m}_k(x_0) = \hat{m}_k = -\sum x_k$  $\hat{m}_{k} = \frac{1}{r_{k}} \sum_{l=1}^{k}$ 

Але це рішення не є універсальним, тому потрібно дивитись по ситуації. Далі, потрібно виконати кластеризацію $\omega_k \in \Omega$ , вона буде відбуватися за вже вибраною і налаштованоюпроцедурою на підмножинах  $\Omega^A$  і  $\Omega^B$  в просторі  $X$ .

Наступне, що потрібно зробити – це розглянути процедуру кластеризцаії, в даному випадку, вона може виглядати так $[6]$ :

При використанні першого ряду селекції, необхідно:

- 1. Виконати кластеризацію на підмножинах  $\Omega^A$  і  $\Omega^B$  за ансамблями  ${x<sub>i</sub>}$ ,  $i = 1,...,n$ ;
- 2. Розглянути центри отриманих кластерів та перенести їх на вісь  $x_0$ ;
- 3. Далі, для виконання кластеризації, в яких може виникнути умова  $k_t^A = k_t^B = K_t$ , де t виконує функцію поточного номеру кластеризації,

 $k_t^{(\cdot)}$ - це кількість кластерів, нам необхідно буде, розрахувати критерій оптимальності, який записується так:  $\rho^2(m)$ .

При виконанні другого ряду селекції, необхідно:

- 1. Виконати кластеризацію на підмножинах  $\Omega^A$ і  $\Omega^B$  за ансамблями, але вже за інших умов, а саме :  $\{x_i, x_j\}$ ,  $i, j = 1, ..., n, i \neq j$ ;
- 2. Після чого проходяться пункти з першого ряду селекції 2 та 3, далі, коли пройшли процес виконання цих пунктів, потрібно за критерієм, що наведений в 2.16, виконати відбір  $F$   $(F \le n)$  оптимальних кластеризацій  $S_f$  та ансамблів ознак  $X_f$ ,  $f = 1, ..., F$ .

$$
\rho^{2}(\dot{m}) = \sum_{k=1}^{K} (\dot{m}_{k}^{A} - \dot{m}_{k}^{B})^{2} / \sum_{k=1}^{K} (\dot{m}_{k}^{A} + \dot{m}_{k}^{B})^{2} \to \text{min} \quad . \tag{2.16}
$$

Далі, виконується третій ряд селекції:

- 1. Виконується кластеризація на підмножинах  $\Omega^4$ і  $\Omega^B$  за ансамблями  ${X_f, x_i}, f = 1,..., F, l = 1,..., n$  але, вона має умову, що ознака *l*, не може бути присутня в ансамблях *X <sup>f</sup>* .
- 2. Далі, все повторюється, як в пункті 2, другої селекції.

Також, важливим в кластеризації є правило зупинки, індуктивний процес може зупинитися за такої умови [6]:

$$
\rho^2(\dot{m})_{s} \le \rho^2(\dot{m})_{s+1} \tag{2.17}
$$

де s – описується як ряд селекції. Тоді відбувається фіксація значення  $k^{*(A)} = k^{*(B)} = K^*$ ,  $K^* \le m/2$ ,  $\{x_i^*\} = X^*$ ,  $l = 1,...,n^*$ ,  $n^* \le n$ . – підпростір інформативних ознак

Отже, розглянувши один з методі вирішення задач кластеризації, можна сказати, що було виведено підмножину, яка має вигляд  ${x_{\eta}^*} = X^* \subset X$ ,  $\eta = 1, ..., n^*$ ,  $n^* \le n$ , дана підмножина була створена за рахунок ознак, щ обули найкращими за відповідними критеріями оптимальності.

Дана підмножина дозволяє класифікувати дані з Ω на  $k < m$ ,  $k = 1, ..., K$ однорідних груп ансамблю  $\{X^*\}$  та підвищити надійності розпізнавання [6].

Поданий алгоритм краще за все, використовувати для пошуку структури регресійної моделі в заданому класі, бо так можна сильно скоротити витрати часу комп'ютерних обчислень.

## <span id="page-28-0"></span>**2.3Застосування бікластерного аналізу у визначенні характерних зон кривих енергоспоживання в локальних енергетичних об'єктах**

В цьому підрозділі, ми розглядаємо інтелектуальну технологію, яку ми розробляємо, як систему управління локальним енергетичним середовищем, де здійснюється управління як машиною, так і людиною.

Тобто, за допомогою інтелектуальної технології розраховуються періоди, коли можна щось відключити, через погодні умови, або як краще купувати енергію і так далі.

Також, при цьому існує велика кількість факторів та обмежень, які можна записати так:

$$
S^{\star} \colon \left\{ R_m^{\star}(\mathbf{P}_i^{\star} \mathbf{W}_i^{\star}) \, | \, (k_i \to C_i^{\star}), \, CDT \to \min \right\} \tag{2.18}
$$

де  $R_m^*$  – описується як результати можливих прогнозів виробництва електроенергії на певний проміжок часу  $\boldsymbol{\mathrm{W}}_t^*$ в локальних енергетичних системах

вибраною потужністю  $P_i$ ;  $k_i$ - варіант структури різних джерел;  $C_i^*$ в цьому представленні, можна назвати вартістю електроенергії в системи, що ураховується, як можливість покриття споживання електроенергії;  $i = 1, ..., K$ ;

УДТ(CDT) в даному випадку, це економічна оцінка системи, яка може задовольняти користувача.

Отже, головним завданням є створення технології, за допомогою якої, можна було б відслідковувати такі сценарії та отримувати рекомендації в реальному часі.

Для досягнення великої ефективності виробництва електроенергії та оптимального її використання, потрібно щоденно розглядати сценарії оптимізації в реальному часі, але не завжди вдається досягнути однакового рівня генерації відновлюваних джерел, рис 1.2, тому зв'язок локальної енергетичної системи з іншими джерелами живлення є необхідною умовою,

Далі розглянемо приклад використання, для цього у таблиці 2.1 запропоновано фрагмент вхідних даних.

Таблиця 2.1- Ціни та середній індекс цін електроенергії для локальної

енергосистеми

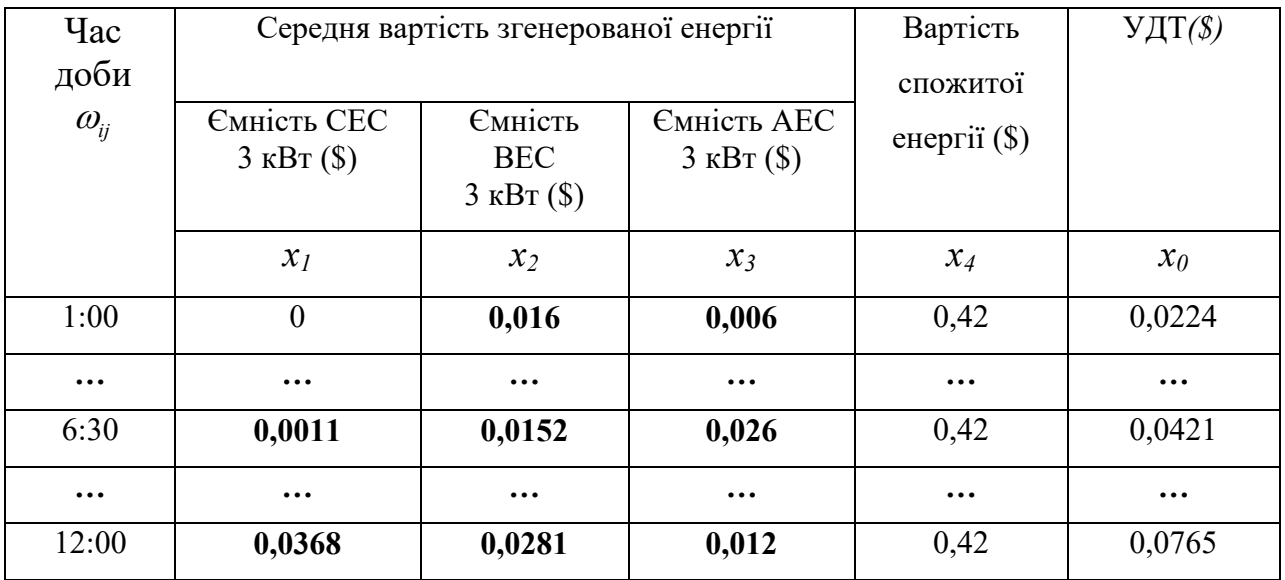

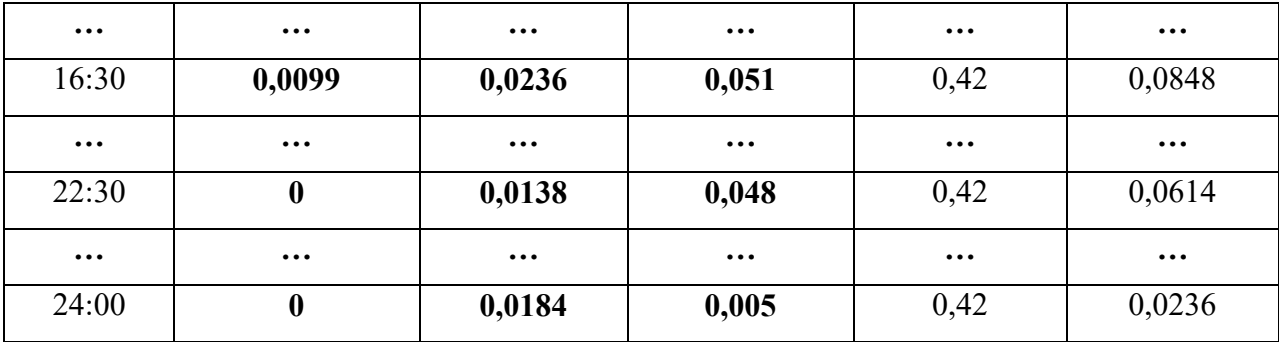

Після того, як ми ввели дані та проаналізували їх, за допомогою багаторядного алгоритму індуктивної бікластеризації, ми можемо отримати результати, невелику частину отриманих результатів, зображено в таблиці 2.2.

Таблиця 2.2 Результати кластеризації

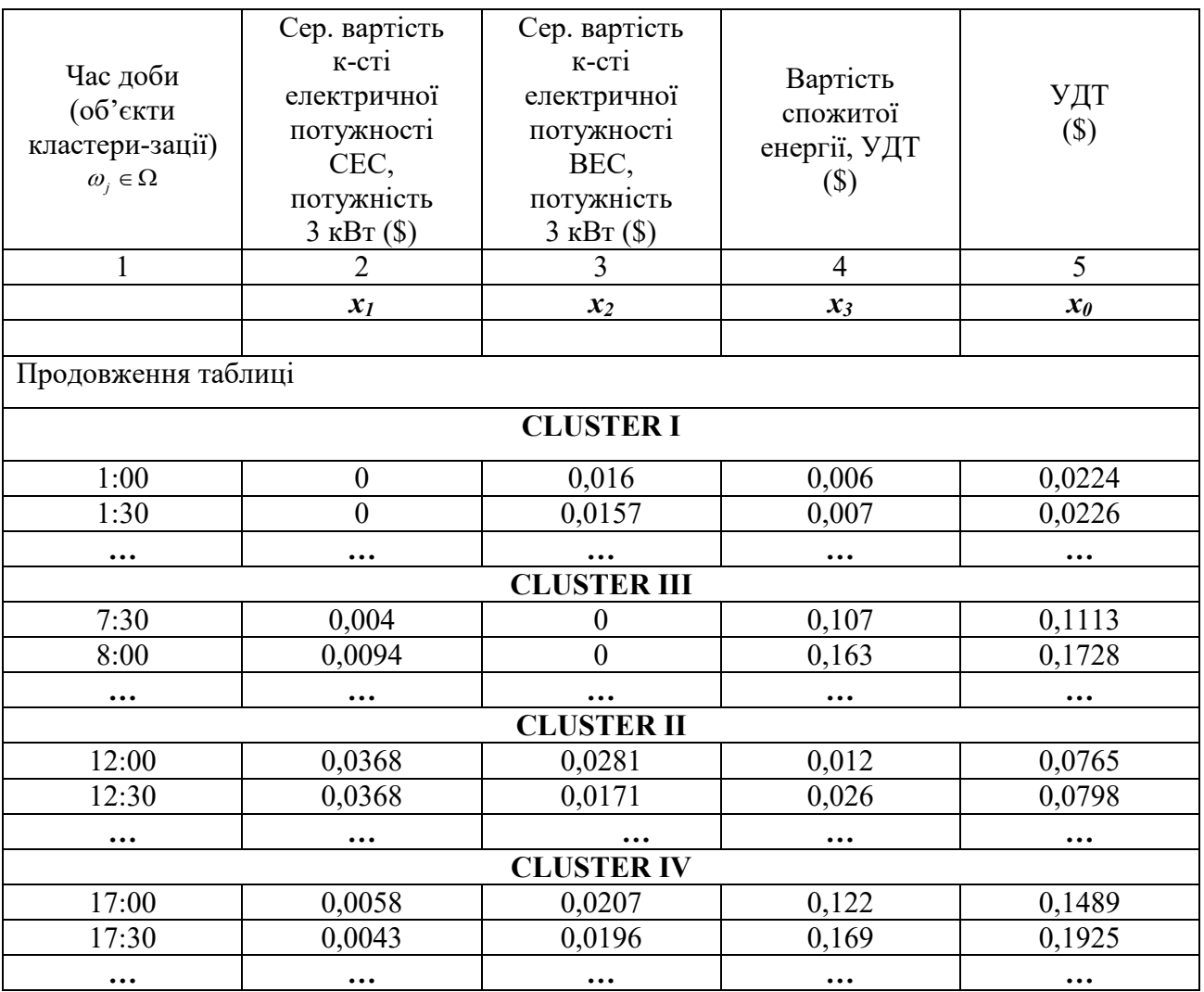

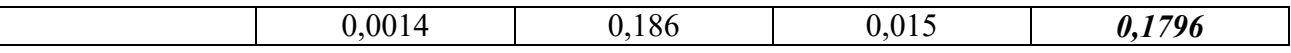

Після отримання результатів кластеризації, ми отримуємо графіки середньої вартості електроенергії, розбиття вартості електроенергії на 4 кластери є оптимальним, більше робити не варто. Графіки отриманих результатів, зображено на рис 2.1.

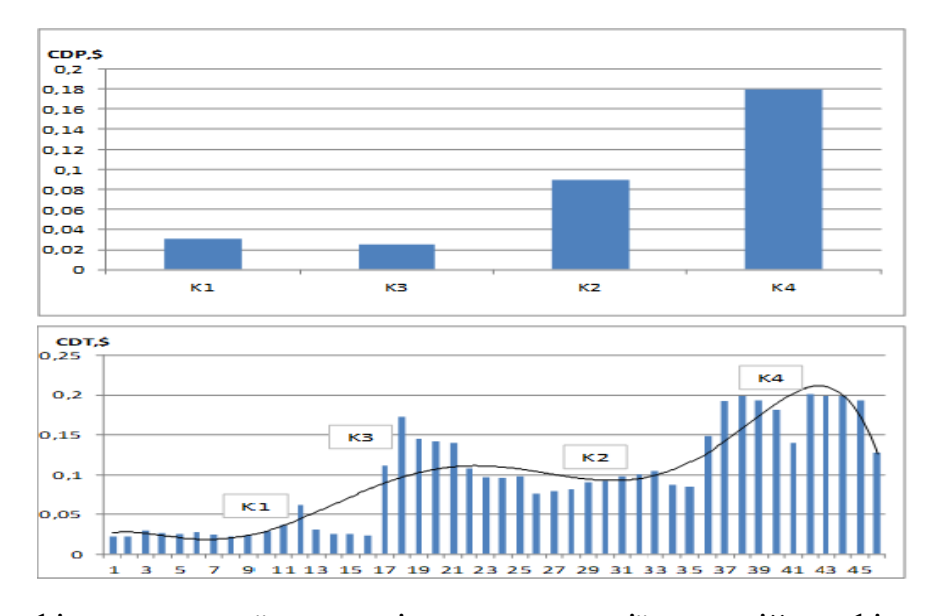

2.1 Графіки середньої вартості електроенергії, верхній графік показує усереднене значення кластерів 1-4, а нижній, як це відбувається погодинно.

Як висновок, можна сказати, що використаний інструментарій індуктивної бікластеризації, допомагає не тільки отримати дані, подібні до кластерів, але й приймати рішення, які допомагають перейти від одного способу споживання до іншого, щоб економічно і ефективно використовувати електроенергію. Приклад реалізації наведений в розділі 3.

Отже, можна сказати, що результати, які ми отримали за допомогою використання кластерів, здатні підвищити рівень енергоефективності локальних енергетичних систем.

#### <span id="page-32-0"></span>**Висновки до розділу 2**

Розробивши та проаналізувавши математичне та алгоритмічне забезпечення в інтелектуальних технологіях оперативного управління енергозбереженням в мікроенергетичних системах, можна зробити такі висновки:

- 1. Великий потік вхідних даних та швидка їх зміна, робота в реальному часі, вимагають використання, саме інтелектуальних технологій, що засновуютьcя на індуктивних алгоритмах та математичному забезпечені.
- 2. Застосування алгоритму «рідкісних подій» є досить доцільним, якщо користувач прагне, в локальній енергетичній системі, застосовувати управління зміною напрямів енергії від централізованої мережі до локальної, ефективно.
- 3. Використання інструментарію індуктивної бікластеризації, допомагає не тільки отримувати статичні дані, але й приймати рішення, які допомагають правильно переходити від одного способу споживання електроенергії до іншого, в результаті чого, можливе ефективне використання електроенергії в локальних системах.

# <span id="page-32-1"></span>**РОЗДІЛ 3. ОПИС РОБОТИ ПРОГРАМИ ОПЕРАТИВНОГО УПРАВЛІННЯ ЕНЕРГОЗБЕРЕЖЕННЯМ В МІКРОЕНЕРГЕТИЧНИХ СИСТЕМАХ**

# <span id="page-32-2"></span>**3.1 Загальні положення про програму оперативного управління енергозбереженням в мікроенергетичних системах**

Програма оперативного управління енергозбереженням в мікроенергетичних системах створена для ефективного використання систем сонячної електроенергії, також, може використовуватись для вітряної електроенергії, в локальній енергосистемі.

Дана програма допомагає користувачу зменшити вартість використання локальної системи шляхом застосування методів автоматизованого оперативного контролю та управління технологічними процесами, заснованих на використанні математичних методів кластеризації, графіків потужності добового енергоспоживання, що вказуються для певного проміжку часу, вартості енергії та тарифів енергопостачання.

В підрозділі 3.2 описаний принцип роботи з програмою, а саме: порядок створення бази даних, робота з вхідними та вихідними даними, робота з таблицями та графіками, що використовуються в даній програмі.

В підрозділі 3.3 описані системні вимоги до програмного та апаратного забезпечення, що потрібні для початку роботи.

Для того, щоб почати роботу з програмою, користувач повинен запустити файл, що має назву «Program.exe», даний файл розташований в робочій теці, яка використовувалась для написання програми.

Після того, як користувач запустив програму, на екрані монітора з'явиться меню програми, що зображене на рис 3.1.

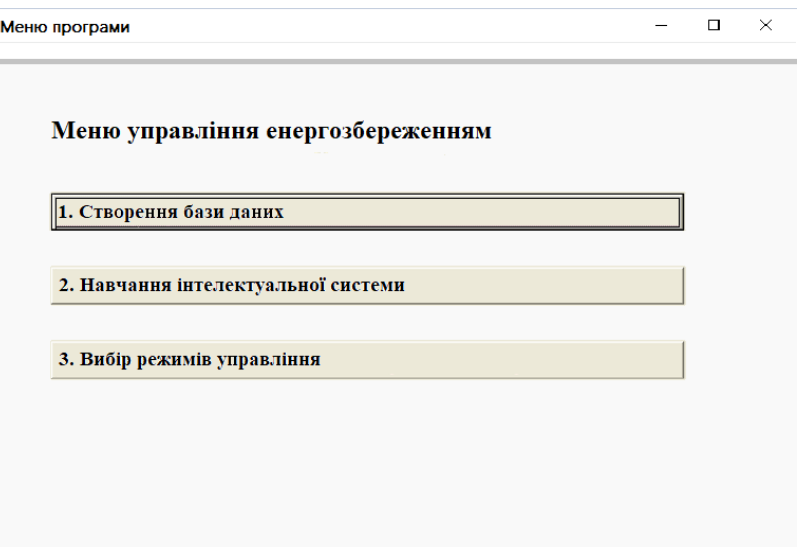

#### Рис. 3.1 Меню програми

#### <span id="page-34-0"></span>**3.2 Практичне використання програми**

Після того, як користувач запустив програму, перед ним з'являється меню програми, воно складається з трьох пунктів управління енергозбереженням, які зображені на рис. 3.1.

У першому пункті користувач може обрати період управління системою, а саме, з якого по який місяць, потрібно сформувати таблицю та базу даних, також в цьому пункті, користувач вказує метеорологічні параметри; вводить інформацію з заданих даних та записує в базу даних.

Другий пункт, з меню програми, застосовують для навчання інтелектуальної системи, а саме, побудови графіків енергоспоживання за вказаними алгоритмами, які були задані для програми. Наступною важливою функцією в другому пункті є визначення рівнів енергоспоживання за вказаними параметрами, здійснюючи кластеризацію. Отримані результати з другого пункту записують в базу даних, формуючи інтелектуальну базу знань.

В третьому пункті програми, користувач вказує метеорологічні параметри, період управління, вартість електроенергії системи, тариф електроспоживання.

Після введення всіх даних, користувач, за допомогою програми, отримує рекомендації стосовно зменшення планових потужностей електроспоживання в конкретні періоди доби, порівнюючи їх з типовими значеннями.

Далі розглянемо дії користувача на кожному етапі програми.

### <span id="page-34-1"></span>**3.2.1 Етап 1. Створення бази даних**

Для того, щоб виконати перший етап, потрібно в меню програми, рис. 3.1, обрати перший пункт, створення бази даних.

Після того, як користувач вибере перший пункт і натисне на нього, перед ним з'явиться вікно програми під назвою «Створення бази даних».

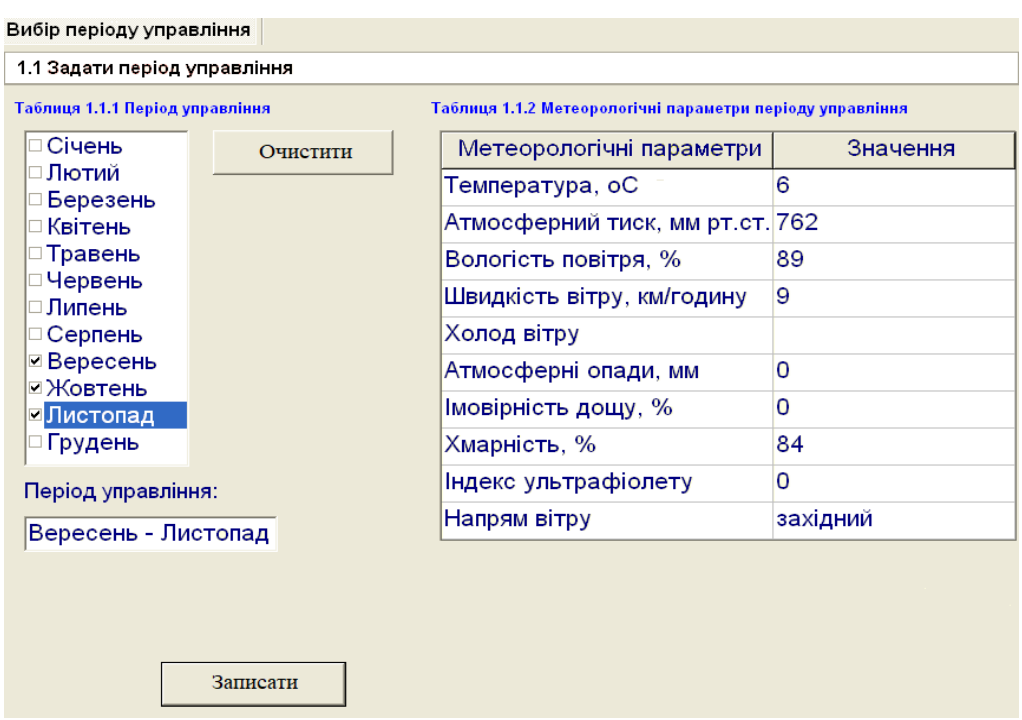

Рис. 3.2 Вибір періоду управління

У даному вікні користувач може побачити параметри, які необхідно задати для управління. Першим параметром є період управління, який задається за допомогою таблиці 1.1.1, в цій таблиці необхідно навпроти місяців, які потрібні, виставити галочки, після чого у вікні, період управління, з'явиться інформація про вибір, якщо користувачу потрібно очистити дані з поля, то для цього існує кнопка «Очистити». Також, в цьому вікні, існує ще одна таблиця, яка називається метеорологічні параметри періоду управління. Для того, щоб занести дані до таблиці 1.1.2, користувач має навпроти поля метеорологічного параметра, натиснути на інше поле, і ввести значення, які йому потрібні, або які задані.

Після того, як всі параметри задані, потрібно натиснути кнопку «Записати», для того, щоб всі дані збереглися в базі даних.

#### <span id="page-36-0"></span>**3.2.2 Етап 2. Навчання інтелектуальної системи**

Однією з головних речей в побудові інтелектуальної системи енергопостачання є застосування комбінаторного або багаторядного алгоритмів та використання сучасних методів індуктивного моделювання, що основується на алгоритмах бікластеризації, що в свою чергу, використовуються для здійснення ефективної диспетчеризації мікроенергетичних систем.

Для того, щоб перейти до другого етапу програми, необхідно повернутися в меню програми оперативного управління енергозбереженням, рис 3.1, та вибрати кнопку «Навчання інтелектуальної системи».

a) Індуктивна побудова графіків енергоспоживання

В процесі навчання програми необхідно сформувати графіки енергоспоживання для кожного періоду року, які будуть накопичувати у собі особливості мікроенергетичних систем. Описаний нами етап починається з вибору параметрів, наведених на рис. 3.3.

|                                                                                                    | Побудова графіків |      | Кластеризація                        |                                                |                  |           |         |  |        |                                             |       |                                                                                                    |  |
|----------------------------------------------------------------------------------------------------|-------------------|------|--------------------------------------|------------------------------------------------|------------------|-----------|---------|--|--------|---------------------------------------------|-------|----------------------------------------------------------------------------------------------------|--|
| 2.1. Індуктивна побудова графіків енергоспоживання                                                            |                   |      |                                      |                                                |                  |           |         |  |        |                                             |       |                                                                                                    |  |
| Вибір параметрів навчання                                                                                     |                   |      |                                      |                                                |                  |           |         |  |        | Графік 2.1 Добові дані енергоспоживання ЛЕС |       |                                                                                                    |  |
| Табл 2.1.1. Період навчання<br>Таблиця 2.1.2. Алгоритм навчання                                               |                   |      |                                      |                                                |                  |           |         |  |        |                                             |       |                                                                                                    |  |
| С Січень<br><b>С</b> Лютий<br><b>С Березень</b><br>С Квітень                                                  |                   |      |                                      | <b>• Комбінаторний</b><br>С Багаторядний       |                  |           |         |  |        |                                             |       |                                                                                                    |  |
|                                                                                                    | С Травень         |      | Таблиця 2.1.3. Параметри моделювання |                                                |                  |           |         |  |        |                                             |       |                                                                                                    |  |
| <b>C</b> Червень<br>С Липень<br>С Серпень<br><b>С</b> Вересень<br><b>С Жовтень</b><br>С Листопад<br>С Грудень |                   |      |                                      | Потужність                                     | Значення         | удт, грн. |         |  |        |                                             |       |                                                                                                    |  |
|                                                                                                    |                   |      |                                      | Потужність СЕС (3/4.4/5.8/9.9/15), кВт 5.8     |                  |           |         |  |        |                                             |       |                                                                                                    |  |
|                                                                                                    |                   |      | Потужність ВЕС (3/4/7/10/16), кВт    |                                                |                  | 4         |         |  |        |                                             |       |                                                                                                    |  |
|                                                                                                    |                   |      | 2.8<br>Бензогенератор (2.8), кВт     |                                                |                  |           |         |  |        |                                             |       |                                                                                                    |  |
| Період:                                                                                                    |                   |      | Потужність АКБ (3), кВт<br>3         |                                                |                  |           |         |  |        |                                             |       |                                                                                                    |  |
| Вибір<br>УДТ, грн   0,0000                                                                                    |                   |      |                                      |                                                |                  |           |         |  |        | Час доби                                    |       |                                                                                                    |  |
|                                                                                                    |                   |      |                                      | Таблиця 2.1.4 Добові дані енергоспоживання ЛЕС |                  |           |         |  |        |                                             |       |                                                                                                    |  |
| Homep                                                                                                    | Час доби          |      |                                      |                                                |                  |           |         |  |        |                                             |       | EMENTOORDING BY HOTYMNICTS CEC 3 NBT, BY BapticTS CEC 3 NBT, TPN HOTYMNICTS BEC 3 NBT, BY BapticTS BEC 3 NBT, FDN TapHQ 1014 OON 0.47, rpNvHBT rog TapHQ 1014 17, rpNHBT rog TapHQ 1014 17, rpNHBT rog TapHQ 1014 15T, rpNHBT |  |
| Þ<br>$\mathbf{1}$                                                                                             | 0:30:00           | 1540 |                                      | 0.000                                          | 0.0000           |           | 1035.99 |  | 0.0673 | 0.023                                       | 0.000 | 0.000                                                                                                    |  |
| $\overline{2}$                                                                                                | 1:00:00           | 1590 |                                      | 0.000                                          | 0.0000<br>0.0000 |           | 1029.48 |  | 0.0669 | 0.023                                       | 0.000 | 0.000                                                                                                    |  |
| 3                                                                                                    | 1:30:00           | 1610 |                                      | 0.000                                          |                  |           | 1009.98 |  | 0.0656 | 0.023                                       | 0.000 | 0.000                                                                                                    |  |
| $\overline{4}$<br>2:00:00                                                                                     |                   | 1600 |                                      | 0.000                                          | 0.0000           |           | 1896.48 |  | 0.1233 | 0.023                                       | 0.000 | 0.000                                                                                                    |  |
| 5                                                                                                    | 2:30:00           | 1610 |                                      | 0.000                                          | 0.0000           |           | 1735.50 |  | 0.1128 | 0.023                                       | 0.000 | 0.000<br>$\ddot{\phantom{1}}$                                                                                                    |  |
| $\overline{\left( \right. }%$                                                                                 |                   |      |                                      |                                                |                  |           |         |  |        |                                             |       | $\rightarrow$                                                                                                    |  |

Рис. 3.3 Вибір параметрів навчання системи

Вибір параметрів навчання починається з табл. 2.1.1, а саме, з періоду навчання, в цій таблиці потрібно обрати період, поставивши галочку, навпроти того місяця, який нам потрібен, після чого інформація, про наш вибір, покажеться нижче.

Наступним кроком буде вибір алгоритму навчання, який буде використано в процесі навчання програми, його можна обрати в табл. 2.1.2.

Наступним не менш важливим кроком буде встановлення параметрів моделювання, що задані в табл. 2.1.3, для цього нам потрібно вказати значення енергетичної потужності сонячної електростанції (СЕС), вітроелектростанції (ВЕС), бензогенератора та акумуляторної батареї (АКБ), які ми будемо використовувати як параметри індуктивного моделювання.

Далі, для того, щоб здійснити процес навчання системи нам потрібно натиснути на кнопку «Вибір», після чого, в табл. 2.1.4,покажуться сформовані програмою значення добових даних енергоспоживання мікроенергетичних

систем, що показують особливості періоду навчання та вказаних параметрів енергопотужностей мікроенергетичних систем.

Після того, як всі параметри будуть введені, а програма сформує добові дані, на графіку 2.1,з'явиться добовий графік умовного добового тарифу (УДТ) генерації електроенергії.

Приклад вибору параметрів навчання програми управління енергозбереженням, зображено на рис 3.4.

В прикладі, обраний період навчання «Листопад», алгоритм навчання «Багаторядний», параметри потужності для сонячної електростанції (СЕС) – 3 кВТ, вітроелектростанції (ВЕС) – 7 кВТ, бензогенератора – 2,8 кВт та акумуляторної батареї – 3 кВт (АКБ).

Також, за допомогою програми, було одержано значення типових добових даних енергоспоживання мікроенергетичних систем для вказаних параметрів, а в рамці, яка називається «УДТ, грн », підраховане значення суми типових добових значень УДТ.

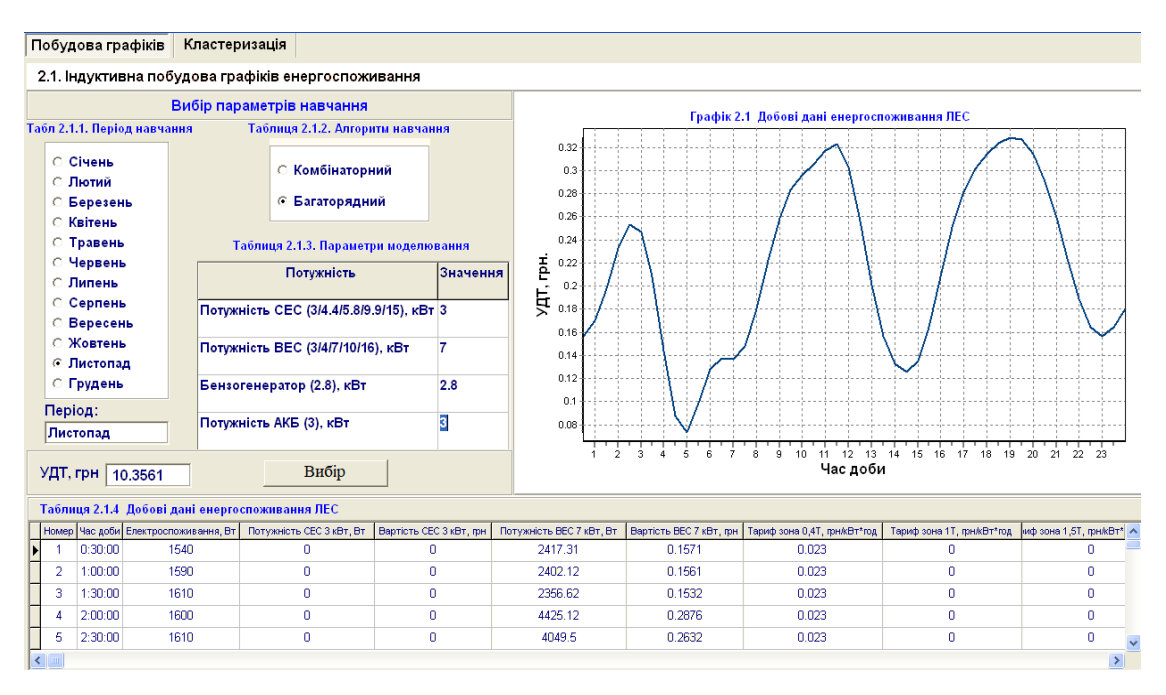

Рис. 3.4 Приклад вибору параметрів навчання

#### б) Кластеризація рівнів енергоспоживання

Для того, щоб використати індуктивне моделювання і задіяти алгоритми бікластеризації, потрібно здійснити кластеризацію рівнів енергоспоживання.

Для виконання цього процесу, нам потрібно перейти з вікна побудови графіків до вікна кластеризації, яке знаходиться в верхній, лівій, частині програми. Після того, як ми здійснили перехід, перед нами з'явиться інтерфейс кластеризації рівнів енергоспоживання, що наведений нас рис. 3.5.

Для того, щоб почати процес кластеризації рівнів енергоспоживання, нам потрібно, ввести значення рівнів кластеризації, вони вводяться власноруч або за допомогою автоматичного режиму, в таблицю, яка називається «Параметри рівнів енергоспоживання».

Для того, щоб ввести дані власноруч, нам потрібно обрати колонку, в яку можна ввести дані, ці колонки мають назви: Рівень УДТ-1», «Рівень УДТ-2», «Рівень УДТ-3», «Рівень УДТ-4».

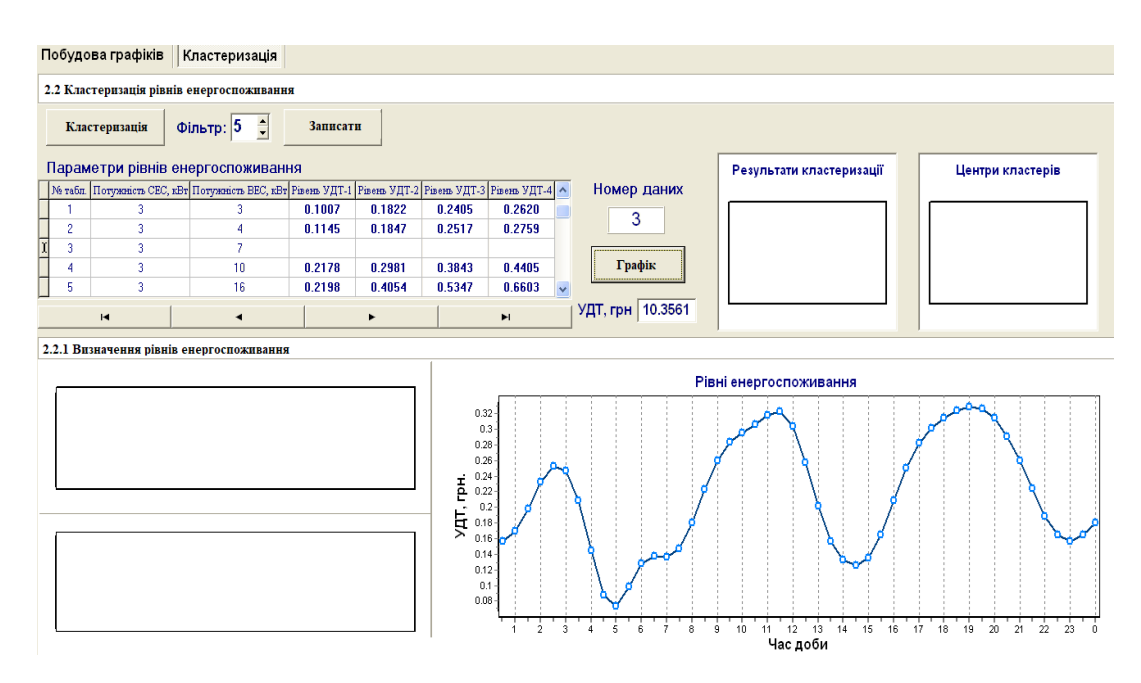

Рис. 3.5 Інтерфейс кластеризації рівнів енергоспоживання

Також, в даному розділі, можна переглянути вже розраховані рівні енергоспоживання, для цього нам потрібно обрати рядок, який нас цікавить, після того, як ми обирали рядок, нам потрібно натиснути на кнопку «Графік», після чого у рядку під назвою «Номер даних», відобразиться рядок, який ми обрали, а в полі «УДТ, грн», підраховане значення суми добових значень умовного добового тарифу.

Для прикладу використання програми, візьмемо рядок під номером 10, з параметрами потужності сонячної електростанції – 4.4 кВт, вітроелектростанції – 16 кВт, з визначеними значеннями рівнів добового графіка УДТ, після чого натиснемо на кнопку «Графік», результати кластеризації рівнів енергоспоживання зображено на рис. 3.6.

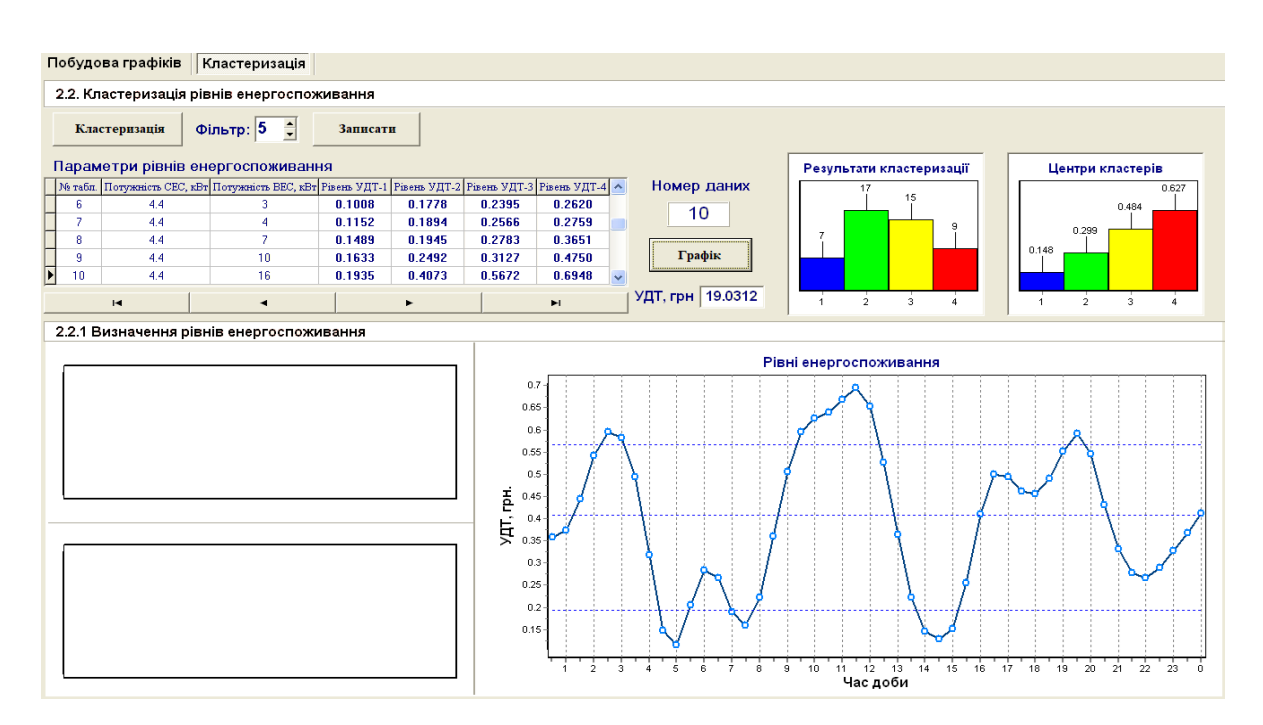

Рис. 3.6 Визначення рівнів кластеризації

Проаналізувавши вікно під назвою «Результати кластеризації», можна побачити гістограму чотирьох рівнів, в яких амплітудою є кількість добових інтервалів Ni енергоспоживання УДТi, що потрапила за значеннями УДТі у кожний інтервал за такими умовами:

Умова 1 - УДТ*i* ≤ УДТ-1 Умова 2 - УДТ-1<УДТ*i* ≤ УДТ-2 Умова 3 - УДТ-2<УДТ*i* ≤ УДТ-3 Умова 4 - УДТ-3<УДТ*i* ≤ УДТ-4

Проаналізувавши вікно під назвою «Центри кластерів», можна побачити гістограму чотирьох рівні, в цій гістограмі амплітудою чотирьох рівнів є середнє значення УДТ*<sup>i</sup>* ( Σ(УДТ*i*)/*N<sup>i</sup>* ), що потрапили за значеннями УДТ*<sup>i</sup>* у кожний інтервал.

На графіку «Рівні енергоспоживання», користувач, може побачити добовий графік умовного добового тарифу генерації електроенергії для потужностей, які були задані в параметрах рівнів енергоспоживання, а також рівні УДТ-1, УДТ-2, УДТ-3 та УДТ-4.

### в) Автоматичний режим визначення рівнів кластеризації

Якщо користувач не має даних для процесу кластеризації рівнів енергоспоживання, то для цього був зроблений автоматичний режим визначення рівнів кластеризації, який зменшує можливість похибки, якщо програмою користується не досвідчений фахівець.

Цей алгоритм використовує інтегральну криву УДТі, побудовану шляхом зростаючого сортування добових значень УДТі.

Нехай *y<sup>i</sup>* – зростаючі значення УДТ*<sup>i</sup>* після їх сортування, тоді величина похідної, як центральної різниці, буде дорівнювати  $y_i = y_i - y_{i-1}$ ,  $i = 2...48$ , де 48 – це кількість інтервалів на добу, тривалість цих інтервалів, в нашому випадку буде дорівнювати 30 хвилинам, в яких буде визначено середнє значення УДТі.

Точки максимумів екстремумів графіку похідної*y<sup>i</sup> '* відповідають точкам перегину інтегральної кривої*yi*. Тому, якщо знайти такі точки на графіку похідної*y<sup>i</sup> '* , то вони будуть дорівнювати інтервалам УДТ*<sup>i</sup>* з найбільшою різницею між УДТ для всіх добових значень та можуть бути визнаними як рівні кластеризації.

Оскільки ординати точок інтегральної кривої *y<sup>i</sup>* мають ймовірний характер, то їх необхідно попередньо згладжувати перед побудовою графіку похідної *y<sup>i</sup> '* .

Для того, щоб використати згладжування, застосовують метод поточного середнього трьох послідовних точок сигналу.

В даній програмі кількість операцій згладжування задається параметром, який розташований у рядку «Фільтр».

Для того, щоб побудувати графіки інтегральної кривої та похідної, потрібно:

а) В параметрах рівнів енергоспоживання обрати рядок параметрів потужностей, в нашому випадку це рядок номер 3.

б) Після цього нам потрібно натиснути на кнопку «Графік», якщо все виконано правильно, повинен з'явитися графік типових добових значень УДТ.

в) Далі, нам потрібно виконати операцію згладжування, для цього в рядку «Фільтр», нам потрібно вказати кількість рівнів згладжування та натиснути кнопку «Кластеризація».

Після того, як всі дії виконано, у розділі 2.2.1 «Визначення рівнів енергоспоживання», у верхньому вікні, з'явиться графік інтегральної кривої yi, а в нижньому вікні, графік похідної у $_{\rm i}^{\cdot}$ , приклад виконання зображено на рис.3.7.

Далі, потрібно натиснути на кнопку «Записати», для того, щоб числові значення рівнів енергоспоживання записалися у базу даних програми.

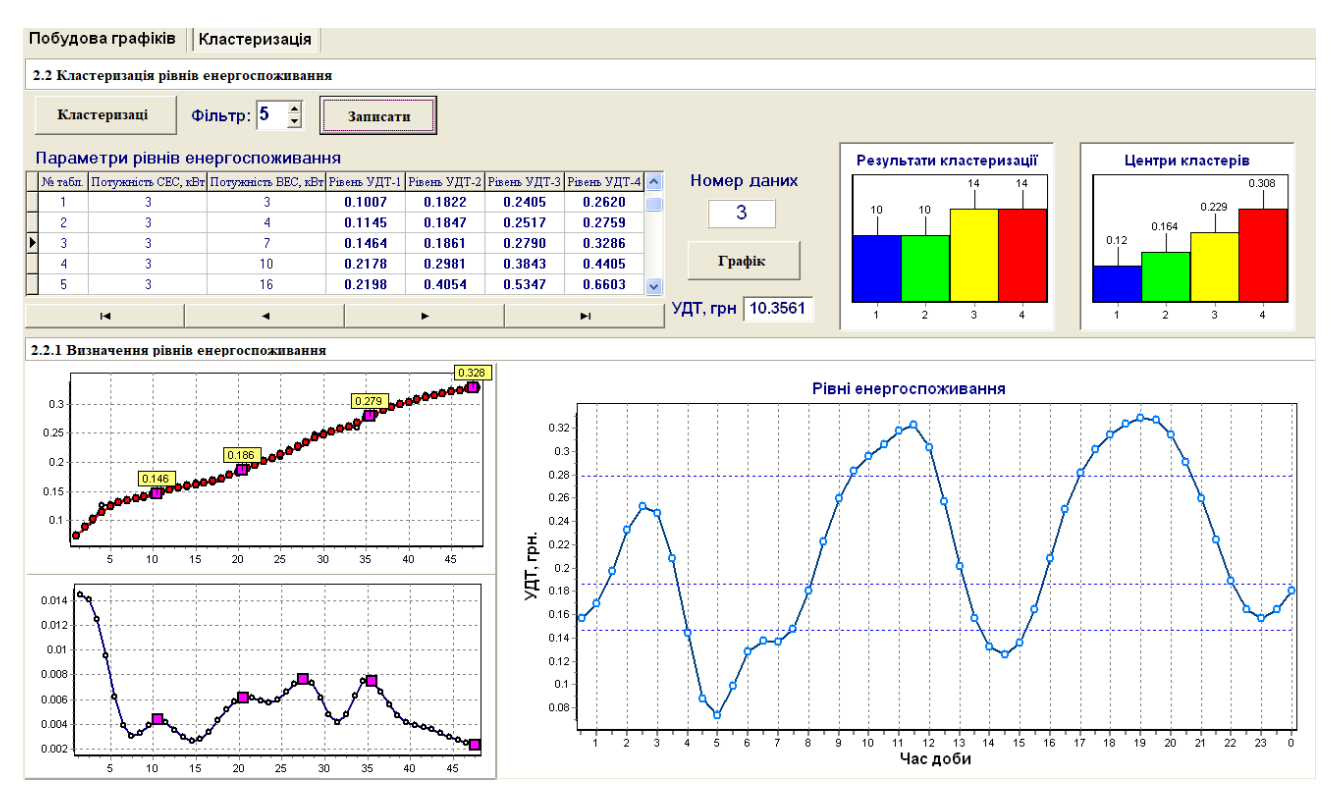

Рис. 3.7 Автоматичне визначення рівнів енергоспоживання

Після того, як користувач натиснув кнопку «Записати», перед тим виконавши кластеризацію, на екрані відбудуться наступні зміни, що зображені на рис 3.7, а саме:

- 1. Рядок, який ми обрали в параметрах рівнів енергоспоживання, в нашому випадку третій, повинен заповнитися цифрами, які були автоматично визначені за допомогою програми.
- 2. Повинна з'явитися гістограма чотирьох рівнів, яка відображається у вікні «Результати кластеризації», де амплітуда це кількість добових інтервалів енергоспоживання.
- 3. Наступна зміна відбувається у вікні «Центри кластерів», в цьому вікні тепер відображається гістограма чотирьох рівнів, в яких амплітуда – це середнє значення, визначене за величинами УДТ.
- 4. На графіку, що має назву «Рівні енергоспоживання», тепер показані рівні УДТ-1, УДТ-2, УДТ-3 та УДТ-4.

### <span id="page-44-0"></span>**3.2.3 Етап 3. Вибір режимів управління**

Для того, щоб почати роботу в етапі 3 , вибір режимів управління, користувачу необхідні повернутись до меню програми, що зображено на рис. 3.1 та обрати поле під назвою «Вибір режимів управління».

Після того, як буде обране поле, для користувача відкриється дисплей, що показаний на рис 3.8, на якому першою вкладкою буде «Параметри ЛЕС», дана вкладка схожа на вкладку з першого етапу, але містить більше параметрів.

На цій вкладці, користувач вводить метеорологічні дані поточного періоду, поточний період та параметри ЛЕС.

| Параметри ЛЕС<br>Дані електроспоживання<br>Диспетчеризація<br>3.1 Поточні метеорологічні дані та параметри |                                                          |                                   |           |                                                                                           |                                    |  |  |  |  |  |
|----------------------------------------------------------------------------------------------------|----------------------------------------------------------|-----------------------------------|-----------|-------------------------------------------------------------------------------------------|------------------------------------|--|--|--|--|--|
|                                                                                                    | Таблиця 3.1.1 Поточний період                            | Таблиця 3.1.2 Метеорологічні дані |           |                                                                                           | Таблиця 3.1.3. Параметри ЛЕС       |  |  |  |  |  |
|                                                                                                    | С Січень                                                 | Метеорологічні параметри          | Значення  |                                                                                           | Значення  <br>4.4<br>3<br>2.8<br>3 |  |  |  |  |  |
|                                                                                                    | ⊙ Лютий                                                  | Температура, оС                   | 4         |                                                                                           |                                    |  |  |  |  |  |
|                                                                                                    | 6 Березень                                               | Атмосферний тиск, мм рт.ст.       | 778       | Потужність СЕС (3/4.4/5.8/9.9/15), кВт                                                    |                                    |  |  |  |  |  |
|                                                                                                    | <b>С Квітень</b><br><b>C</b> Травень<br><b>C</b> Червень | Вологість повітря, %              | 47        | Потужність ВЕС (3/4/7/10/16), кВт<br>Бензогенератор (2.8), кВт<br>Потужність АКБ (3), кВт |                                    |  |  |  |  |  |
|                                                                                                    |                                                          | Швидкість вітру, км/годину        | E         |                                                                                           |                                    |  |  |  |  |  |
|                                                                                                    |                                                          | Холод вітру                       | 2         |                                                                                           |                                    |  |  |  |  |  |
|                                                                                                    | С Липень                                                 | Атмосферні опади, мм              | 10        |                                                                                           |                                    |  |  |  |  |  |
|                                                                                                    | С Серпень                                                | Імовірність дощу, %               | 40        |                                                                                           |                                    |  |  |  |  |  |
|                                                                                                    | © Вересень<br><b>C</b> Жовтень<br>© Листопад             | Хмарність, %                      | 30        | 3.89<br>2.50                                                                              | Вартість СЕС, грн./кВт*год         |  |  |  |  |  |
|                                                                                                    |                                                          | Індекс ультрафіолету              |           |                                                                                           | Вартість ВЕС, грн./кВт*год         |  |  |  |  |  |
|                                                                                                    | <b>С Грудень</b>                                         | Напрям вітру                      | Південний | 1.68                                                                                      | Вартість тарифу, грн./кВт*год      |  |  |  |  |  |
|                                                                                                    | Період:                                                  |                                   |           |                                                                                           |                                    |  |  |  |  |  |
|                                                                                                    | Листопад                                                 |                                   |           |                                                                                           | Записати                           |  |  |  |  |  |

Рис. 3.8 Параметри локальної енергетичної системи

Для того, щоб ввести параметри поточного періоду, користувач має використати табл. 3.1.1, в ній потрібно навпроти періоду, який нас цікавить, поставити галочку, після того, як дія буде виконана, в рядку під назвою «Період», буде показаний обраний нами період.

Наступним кроком буде введення метеорологічних данихв табл. 3.1.2, для цього, користувач має навпроти найменування метеорологічного параметра,

вибрати пустий рядок, натиснути на нього, і ввести значення, які йому потрібні для роботи.

Останнім кроком в даному вікні буде введенням параметрів локальної енергетичної системи, а саме: значення енергетичної потужності, значення вартості сонячної електростанції та вітроелектростанції, а також тарифу енергопостачання.

Якщо подивитись в Інтернеті, то можна знайти, що:

- вартість СЕС  $-3,89$  грн./кВт\*год;
- вартість ВЕС  $-2,50$  грн./кВт\*год;
- вартість тарифу електроспоживання  $-1,68$  грн./к $Br*$ год.

Після того, як всі дані були введені, потрібно натиснути на кнопку «Записати», для того, щоб всі введені користувачем дані, записалися у базу даних,для подальшого використання.

### а) Дані електроспоживання

Після завершення налаштування параметрів енергосистеми, користувач переходить до вікна, що має назву «Дані електроспоживання».

В цьому вікні можна вводити реальні дані потужностей добового електроспоживання та порівнювати їх зі значеннями типового добового електроспоживання поточної локальної енергосистеми, що зображено на рис. 3.9.

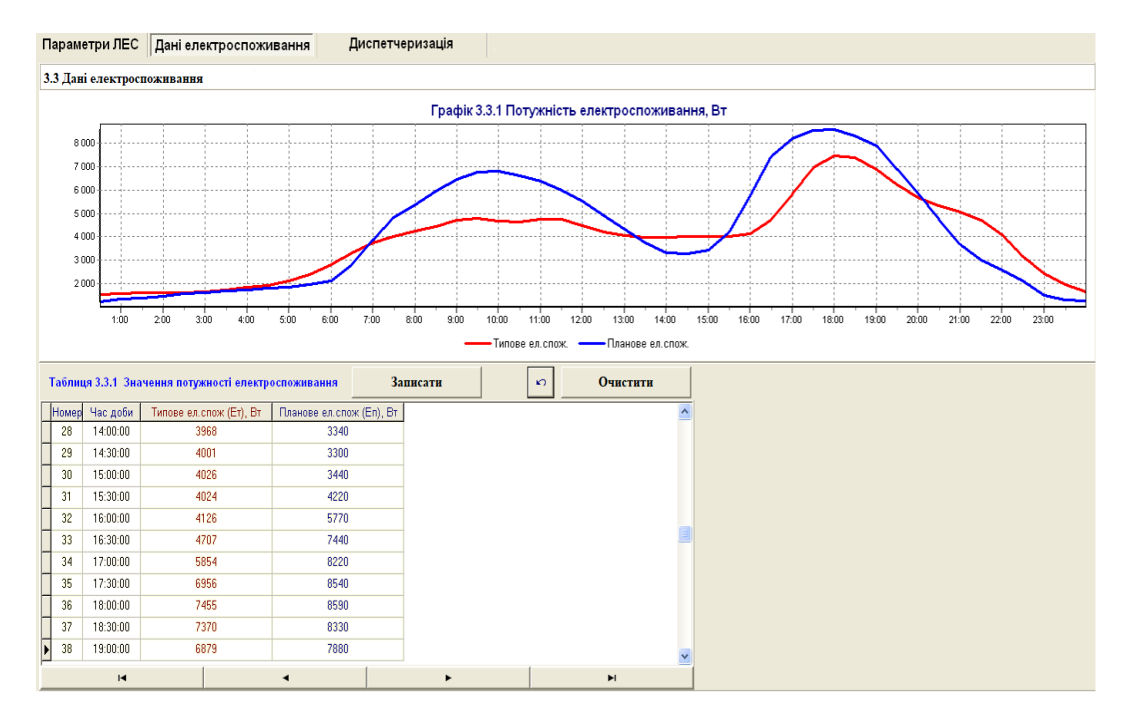

Рис. 3.9 Порівнювання потужностей електроспоживання

На графіку 3.3.1, що зображений на рис 3.9, можна побачити, що червоною лінією показані значення типового добового електроспоживання Ет в даний період управління для вказаних метеорологічних даних, що були введені в параметрах ЛЕС та показані на рис.3.8. Числові значення цих даних показані в колонці під назвою «Планове ел.cпожив.(Ет), Вт», табл. 3.3.1, під назвою «Значення потужності електроспоживання».

Якщо користувач бажає очистити дані, то він може скористатись кнопкою «Очистити», після того, як він натисне на цю кнопку, всі дані попередньо введених планових значень потужностей енергоспоживання будуть очищені.

Також, важливо сказати про те, що можливо власноруч змінювати значення потужностей добового енергоспоживання Е<sub>П</sub>, для цього, потрібно натиснути на відповідний рядок, в колонці «Планове ел.спож. ( $E_{\Pi}$ ), Вт» табл. 3.3.1, та змінити значення на ті, які вам потрібні.

Після зміни значень, програма автоматично, на графіку 3.3.1, виведе лінію синього кольору за тими плановими значеннями енергоспоживання, що були введені.

Після того, як були введені всі потрібні значення планових потужностей, наступне, що потрібно зробити – це натиснути кнопку «Записати», для того, щоб ці значення записалися в базу даних.

б) Диспетчеризація локальних енергетичних системи

Після того, як були пройдені розділи «Параметри ЛЕС» та «Дані енергоспоживання», нам потрібно перейти до вікна під назвою «Диспетчеризація», для того, щоб здійснити управління локальною енергетичною системою.

Інтерфейс управління локальною енергетичною системою, зображений на рис. 3.10.

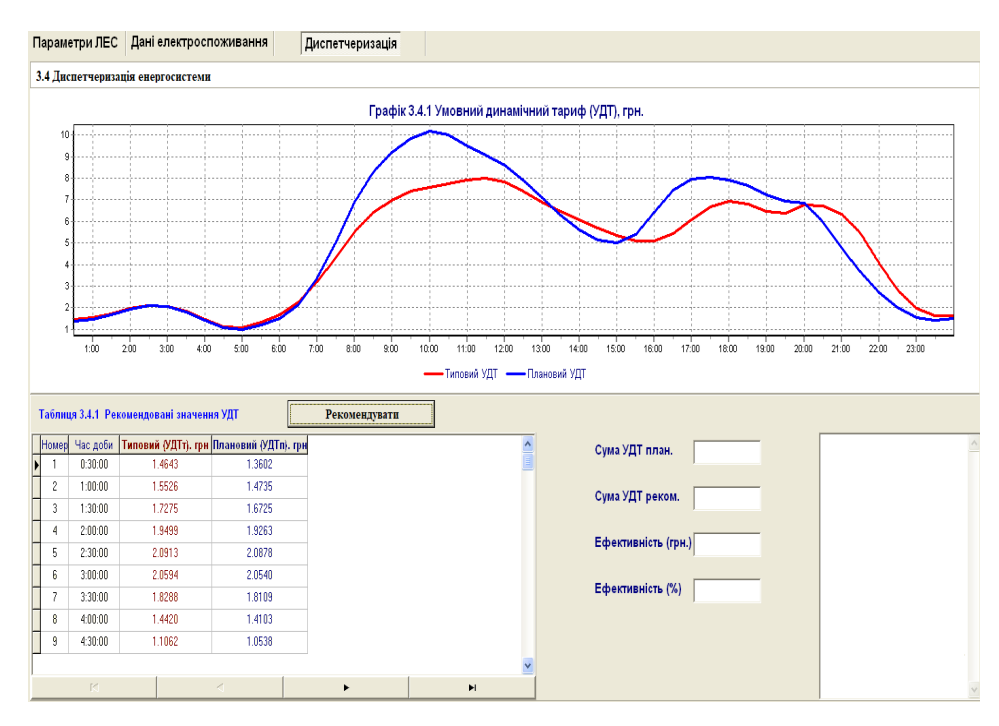

Рис. 3.10Інтерфейс диспетчеризації енергетичної системи

В таблиці 3.4.1, що має назву «Рекомендовані значення УДТ», в колонці «Типовий (УДТ<sub>т</sub>), грн» вказані значення типового умовного динамічного тарифу, а в колонці «Плановий (УДТ<sub>п</sub>), грн», значення планового умовного динамічного тарифу з урахуванням значень, що були введені в вікні «Дані енергоспоживання».

Графік 3.4.1, який називається «Умовний динамічний тариф», слугує для побудування типових та планових значень умовного динамічного тарифу, де лінією червоного кольору відображається типовий тариф, а синього кольору – плановий.

Також, в даному інтерфейсі є кнопка, яка має назву «Рекомендувати», вона виконує процес диспетчеризації енергосистеми, даний процес полягає у формуванні рекомендованих значень умовного динамічного тарифу (УДТр), шляхом об'єднання типового та планового динамічного тарифу, за умови, що планові значення не перевищують типові.

Приклад роботи наведений на рис. 3.11.

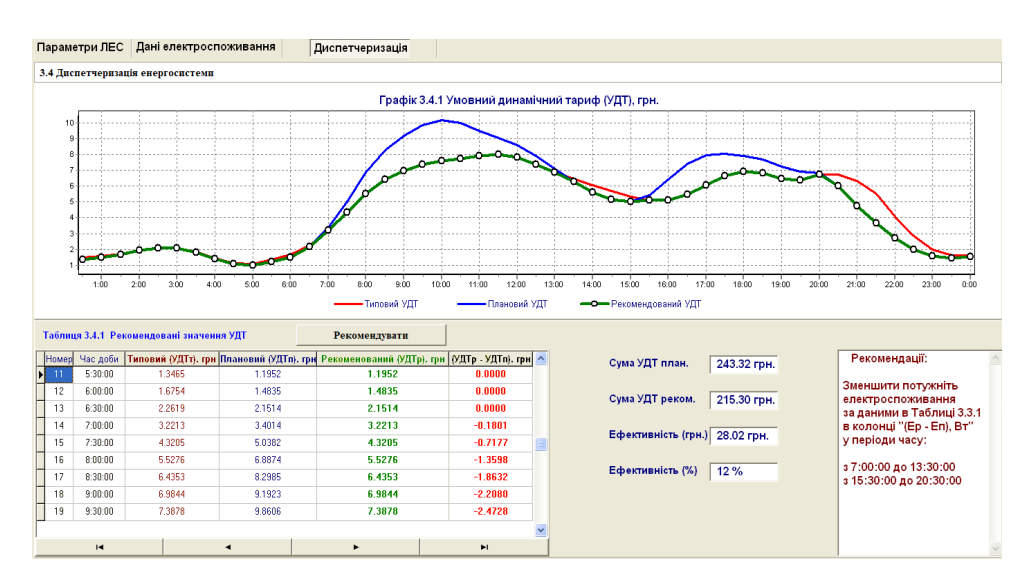

Рис. 3.11Приклад диспетчеризації енергосистеми

Після проведення диспетчеризації енергосистеми, на дисплеї відбудуться наступні зміни:

В таблиці 3.4.1, з'явиться колонка, що має назву «Рекомендований (УДТР), грн», де будуть записані рекомендовані значення умовного динамічного тарифу, а в колонці, що має назву «(УДТ<sub>Р</sub> – УДТ<sub>п</sub>), грн», значення різниці між рекомендованим та плановим тарифами.

На графіку умовного динамічного тарифу, з'явиться лінія зеленого кольору, яка побудована за рекомендованим значенням УДТр.

Також, слід зазначити, що після проведення диспетчеризації в таблиці 3.3.1 в розділі «Дані електроспоживання», з'являться дві колонки, а саме: «Рекомендоване ел.спож.  $(E_P)$ , Вт», де будуть показані рекомендовані значення потужностей та «(Ер - Е<sub>П</sub>), Вт», де будуть показані значення між рекомендованими та плановими потужностями, приклад відображення таблиці 3.3.1, зображено на рис 3.12.

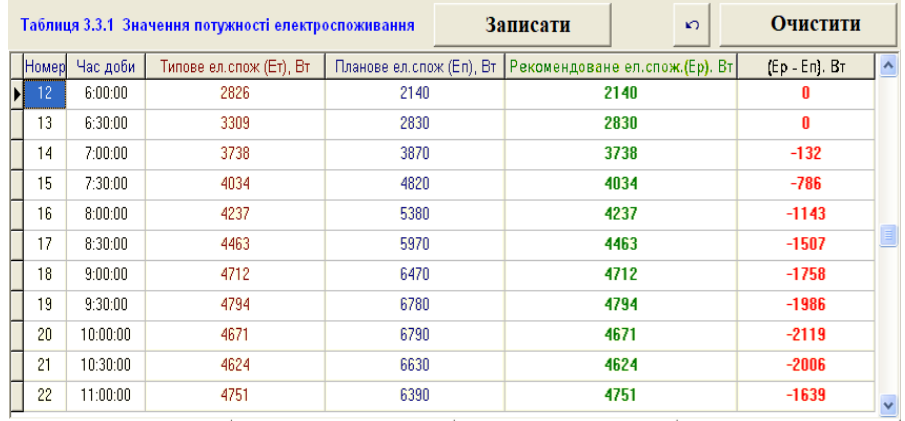

Рис. 3.12Приклад відображення колонки з рекомендованими потужностями

Також, процес диспетчеризації визначає ефективність енергосистеми, а саме, сумарні величини за добу планового умовного добового тарифу(«Сума УДТ план.» – 243,32 грн) та рекомендованого УДТ («Сума УДТ реком.» 215,30 грн.), приклад ефективності, зображений на рис. 3.11.

Даний процес, також, визначає ефективність роботи, в даному випадку – це 28,02 грн., що складає 12 %.

### <span id="page-50-0"></span>**3.3 Вимоги до програмного та апаратного забезпечення**

Програма оперативного управління енергозбереженням була написана в середовищі розробки Rad Studio 11, на мові програмування Delphi, тому в цьому розділі будуть написані мінімальні вимоги до апаратного та програмного забезпечення, як для програми, так і для середовища розробки.

### **Мінімальні вимоги до апаратного забезпечення [2]**

- Процесор із тактовою частотою не нижче 1,8 ГГц. Рекомендується використовувати як мінімум 2-ядерний процесор.
- 2 ГБ ОЗУ; рекомендується 8 ГБ ОЗУ (для більш швидкого відгуку системи.).
- До 1 гігабайта пам'яті на диску, для запуску програми, а для запуску середовища розробки Rad Studio 11 – рекомендовано від 6 до 60 гігабайт пам'яті на диску, в залежності від того, яка кількість бібліотек і баз даних буде встановлена.
- Для оптимальної роботи середовища розробки потрібна відеокарта, що буде підтримувати DirectX 11 з роздільною здатністю 1024х768 пікселів або вище.

### **Мінімальні вимоги до програмного забезпечення [2]**

- Для запуску середовища розробки мінімальною платформою має бути Microsoft Windows 8 (32 або 64 розрядна), а для запуску програми - Microsoft Windows 7 (SP1).
- Встановлена платформа .NET Framework 4.5.2 або вище.
- Встановлена серверна платформа Microsoft Windows Server 2012.
- Також, обов'язковим до встановлення має бути база даних Paradox та система управління локальними базами даних Borland Database Engine (BDE)

#### <span id="page-51-0"></span>**Висновки до розділу 3**

В результаті опису принципу роботи програми для оперативного управління енергозбереженням в мікроенергетичних системах, можна зробити наступні висновки:

- 1. Після проходження першого етапу, що має назву «Cтворення бази даних», програма показала себе добре, ми змогли без перешкод обрати стадії періоду управління та вказати типові метеорологічні параметри, після чого записати дані в базу даних, єдине що, процес запису займає досить велику кількість часу, тому можливе покращення, за рахунок оптимізації програми або запуску її на більш потужному апаратному забезпечені.
- 2. Після проходження другого етапу, що має назву «Навчання інтелектуальної системи», в програмі не виявлено ніяких порушень, програма без помилок виконує алгоритми процесу навчання, формує значення типових добових даних енергоспоживання та будує добові графіки умовного динамічного тарифу, також, не було помічено програмних збоїв в кластеризації рівнів енергоспоживання, як при вводі власноруч, так і при автоматичному режимі визначення рівнів кластеризації.
- 3. Після проходження третього етапу, що має назву «Вибір режимів управління», відхилень в програмі не виявлено, дані параметрів локальної енергетичної системи, а саме, поточний період, метеорологічні дані, потужність та вартість, записуються та вносяться в базу даних коректно. Значення потужностей електроспоживання вводяться та редагуються без помилок. Проблем при здійснені інтелектуального управління енергосистеми за допомогою інтерфейсу, що має назву «Диспетчеризація», теж не було виявлено.

Отже, пройшовши всі етапи програми, та провівши всі операції, можна сказати, що програма працює правильно, але через те, що програма використовує досить велику кількість обчислювань та запису даних, для комфортного використання програми, рекомендується використовувати потужне програмне забезпечення. Вимоги до програмного забезпечення, наведені в підрозділі 3.3.

#### **ВИСНОВКИ**

<span id="page-53-0"></span>В результаті написання даної роботи на тему «Інтелектуальна інформаційна технологія оперативного управління енергозбереженням в мікроенергетичних системах», можна зробити такі висновки:

- 1. Станом на сьогоднішній день, локальні енергетичні системи, стають все більш поширюваними, в результаті чого з'явилися джерела розподільної генерації, за допомогою яких, користувач зміг досягти певної енергоефективності, але дані системи є далеко не ідеальними, тому виникла потреба в процесах управління енергозбереженням, що будуть використовувати методи поєднання інтелектуальних алгоритмів та програмної складової з інтегрованою комунікаційною системою.
- 2. Після аналізу проблем енергоефективності в локальних системах, метою роботу стала розробка, або удосконалення, використання, вже існуючих, алгоритмів для управління ефективністю в мікроенергетичних системах, що будуть застосовуватися на базі інтелектуальних технологій.
- 3. Зробивши аналіз та розробивши математичне та алгоритмічне забезпечення, можна прийти до висновку, що великий потік даних та швидка їх зміна, в реальному часі, вимагає використання, саме індуктивних інтелектуальних методів моделювання, тому було запропоновано і описано математичну та алгоритмічну базу, яка може використовуватись для локальних енергетичних систем.
- 4. Після дослідження та складення математичної та алгоритмічної бази, на основі отриманих даних, було складено програму оперативного управління енергозбереженням в мікроенергетичних системах, за

допомогою якої, можливе ефективне використання сонячної та вітряної електроенергії.

5. Розробивши та протестувавши програму, можна сказати, що вона чудово справляється з створенням бази даних, роботою з вхідними та вихідними даними, роботою з таблицями та графіками. Також, програма допомагає користувачу зменшити вартість використання локальної системи, шляхом застосування методів автоматизованого оперативного контролю та управління технологічними процесами, заснованих на використанні математичних методів кластеризації, графіків потужності добового енергоспоживання, що вказуються для певного проміжку часу, вартості енергії, а також тарифів енергоспоживання.

### **ДЖЕРЕЛА ІНФОРМАЦІЇ**

### <span id="page-55-0"></span>**Електронні ресурси:**

- 1. https://www.minregion.gov.ua/wp-content/uploads/2017/03/Rozvitok-VDEv-Ukrai--ni.pdf
- 2. https://www.embarcadero.com/ru/products/rad-studio/tech-spec
- 3. https://msnp.knutd.edu.ua/
- 4. https://www.microsoft.com/ru-ru/Download/confirmation.aspx?id=17718
- 5. https://www.politerm.com/download/?dl=bdeinst
- 6. http://journals.nubip.edu.ua/index.php/Energiya/article/viewFile/3433/3356f

### **Книги:**

- 7. Мандель И.Д. Кластерный анализ. *М.:* Финансы и статистика, 1988. 176 с.
- 8. Каплун В.В., Осипенко В.В., Штепа В.М., Макаревич С.С. Управління енергоефективністю локальних систем електроживлення з полігенерацією. К.: НУБіП України, 2020. 318 с.
- 9. Ким О. Дж., Мьюллер Ч.У., Клекка У.Р., и др. Факторный, дискриминантный и кластерный анализ. 1989. 215c.
- 10.Федоряева Т.И. Комбинаторные алгоритмы, 2011.118c
- 11.Сарычева Л.В. "Объективный кластерный анализ данных на основе МГУА," Проблемы управления и информатики, 2008, № 2. C. 86-104.
- 12. Ахо А., Хопкрофт Дж., Ульман Дж: "Структуры данных и алгоритмы", 2019. 400с.
- 13. Д. Осипов. "Базы данных и Delphi. Теория и практика". 2011, 752c.